# Register your product and get support at

# www.philips.com/welcome

MCD802 Micro DVD Theater

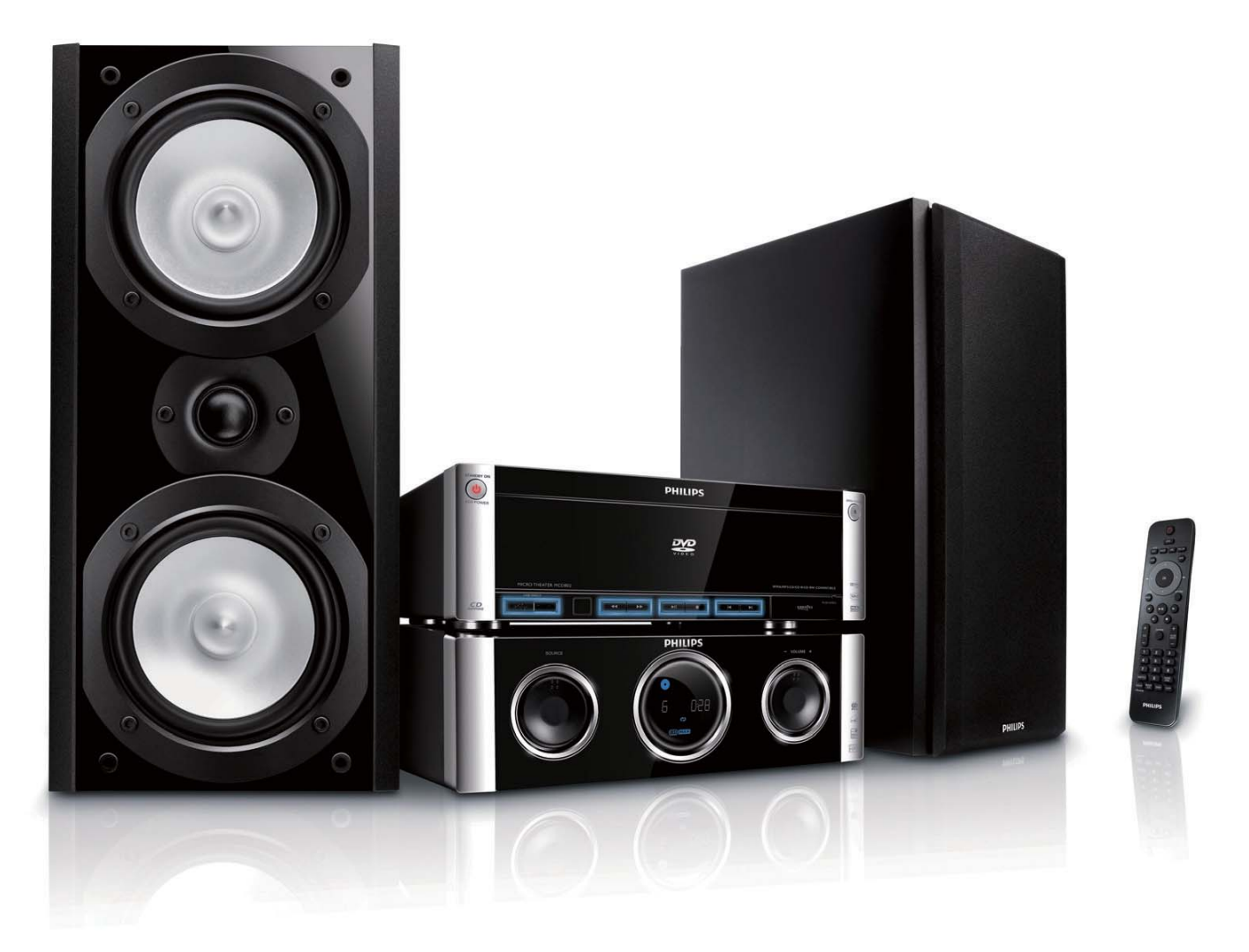

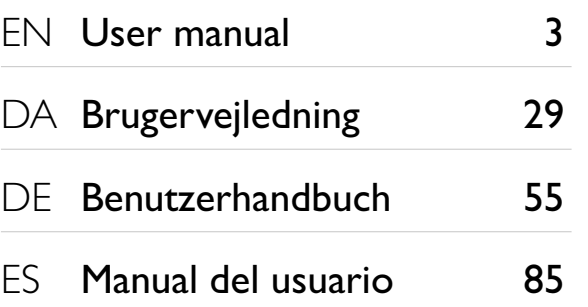

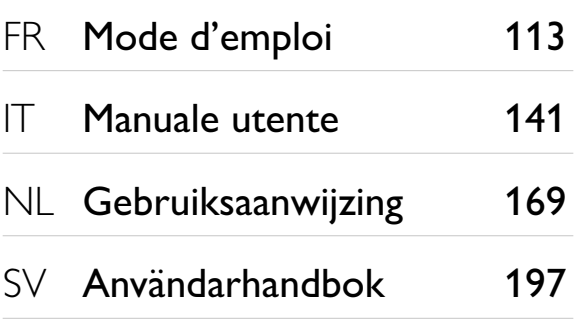

# **PHILIPS**

# Inhaltsangabe

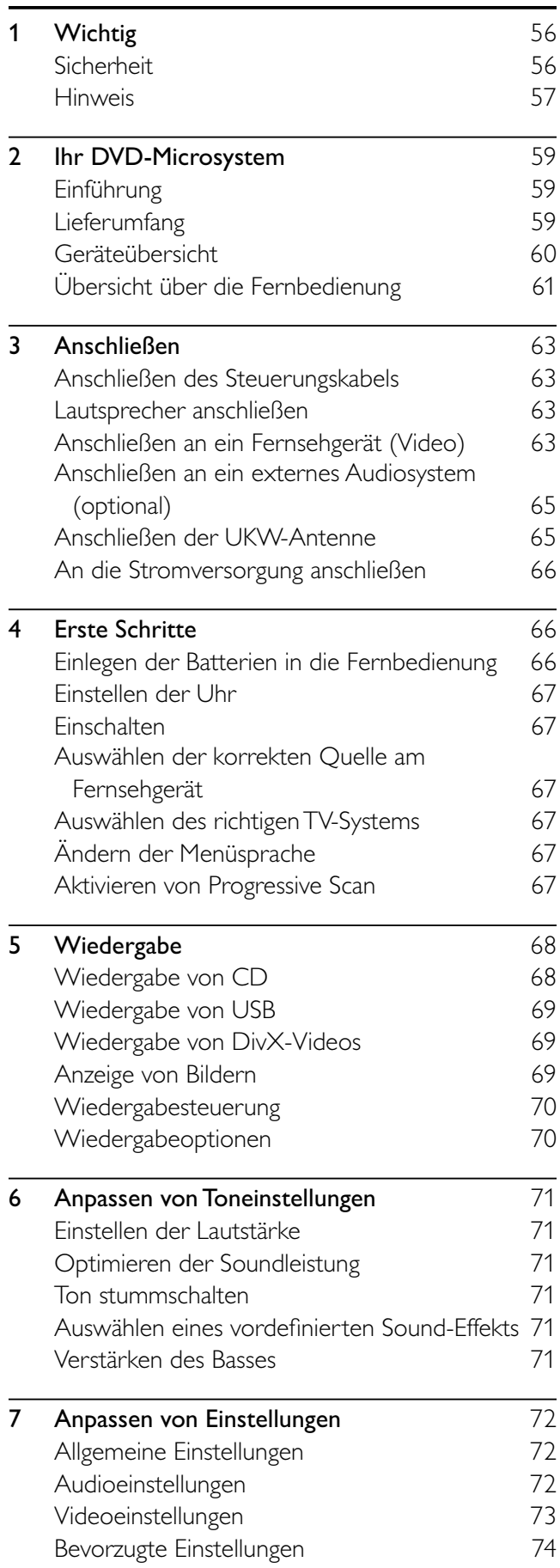

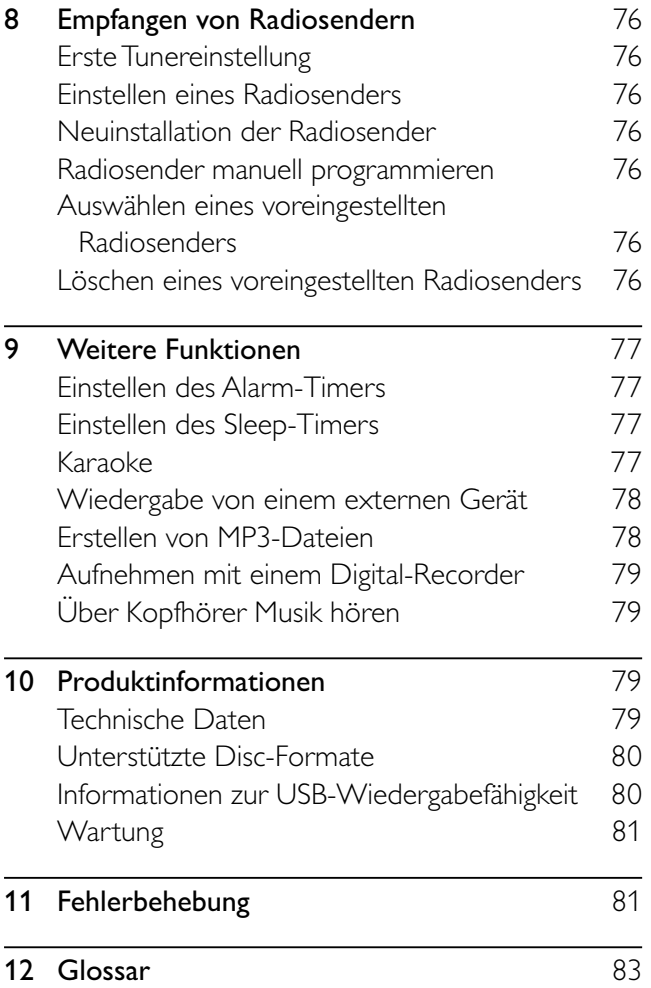

Deutsch

Deutsch

# Wichtig

# Sicherheit

## Beachten Sie diese Sicherheitssymbole

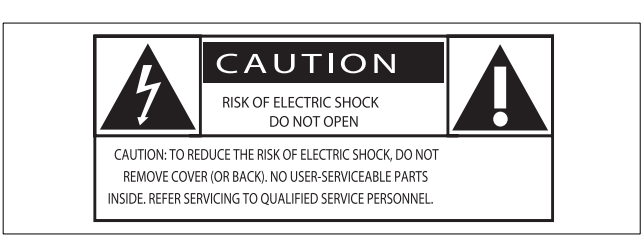

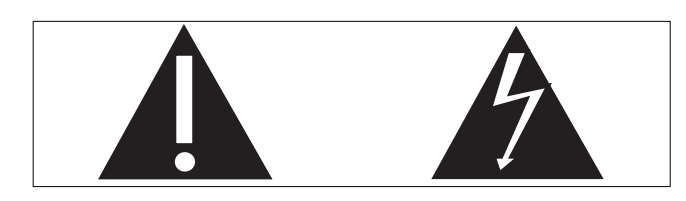

Dieser Blitz weist darauf hin, dass nicht isoliertes Material im Geräteinneren zu einem elektrischen Schlag führen kann. Entfernen Sie zur Sicherheit der im Haushalt lebenden Personen niemals das Gerätegehäuse.

Das Ausrufezeichen weist auf Punkte hin, zu denen Sie unbedingt die beiliegende Anleitung aufmerksam lesen sollten, um Betriebs- und Wartungsprobleme zu vermeiden.

WARNUNG: Um die Gefahr eines Brands oder Stromschlags zu vermeiden, darf dieses Gerät keinem Regen und keiner Feuchtigkeit ausgesetzt werden. Mit Flüssigkeiten gefüllte Behältnisse wie z. B. Vasen dürfen nicht auf das Gerät gestellt werden. ACHTUNG: Um einen Stromschlag zu vermeiden, stecken Sie den breiten Kontakt des Steckers vollständig in den breiten Schlitz.

## Wichtige Sicherheitshinweise

- $(1)$  Lesen Sie diese Hinweise.
- $\Omega$  Bewahren Sie diese Hinweise auf.
- $\overline{3}$  Beachten Sie alle Warnungen.
- $\overline{4}$  Befolgen Sie alle Anweisungen.
- $(5)$  Verwenden Sie dieses Gerät nicht in der Nähe von Wasser.
- f Säubern Sie das Gerät nur mit einem trockenen Tuch.
- g Blockieren Sie keine Belüftungsöffnungen. Führen Sie die Installation gemäß den Angaben des Herstellers durch.
- h Stellen Sie das Gerät nicht in der Nähe von Wärmequellen wie Heizkörpern, Wärmezählern, Öfen oder anderen Geräten

(einschließlich Verstärkern) auf, die Wärme erzeugen.

- (9) Schützen Sie das Netzkabel, damit niemand auf das Kabel tritt oder es geknickt wird. Insbesondere darf dies nicht an den Steckern, an den Steckdosen oder an der Stelle geschehen, an der die Kabel das Gerät verlassen.
- (10) Verwenden Sie ausschließlich vom Hersteller angegebenes Zubehör.
- k Verwenden Sie das Gerät nur mit dem vom Hersteller angegebenen bzw. mit dem Gerät verkauften Wagen, Ständer, Stativ, Halter oder Tisch. Verschieben Sie einen Wagen vorsichtig, um

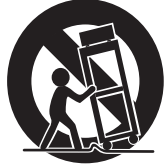

Verletzungen durch Umfallen des Geräts und/ oder des Wagens zu vermeiden.

- (12) Trennen Sie bei einem Gewitter oder bei Nichtverwendung über einen längeren Zeitraum das Gerät von der Stromversorgung.
- (13) Überlassen Sie Wartungsarbeiten stets einem qualifizierten Techniker. Reparaturen sind notwendig, wenn das Gerät beschädigt wurde, z. B. wenn das Netzkabel oder der Netzstecker beschädigt wurde, Gegenstände in das Gerät gefallen sind, Flüssigkeit über das Gerät geschüttet wurde, das Gerät Regen oder Feuchtigkeit ausgesetzt wurde oder das Gerät nicht ordnungsgemäß funktioniert oder fallen gelassen wurde.
- (14) VORSICHTSHINWEIS zur Batteriehandhabung: Achten Sie auf folgende Punkte, um ein Auslaufen der Batterien zu verhindern, was zu Verletzungen, Sachschäden oder Schäden am Gerät führen kann:
	- Setzen Sie die Batterien gemäß den Markierungen + und - am Gerät korrekt ein.
	- Verwenden Sie keine Kombination älterer und neuer Batterien oder unterschiedlicher Batterietypen (Zink-Kohle, Alkali-Mangan usw.).
	- Nehmen Sie die Batterien aus dem Gerät, wenn es eine längere Zeit nicht verwendet wird.
- (15) Das Gerät darf nicht mit Flüssigkeiten benetzt oder bespritzt werden.
- p Auf das Gerät dürfen keine möglichen Gefahrenquellen gestellt werden (z. B.

mit einer Flüssigkeit gefüllte Behältnisse, brennende Kerzen).

- (17) Dieses Produkt kann Blei und Quecksilber enthalten. Beachten Sie bei der Entsorgung des Geräts die Umwelthinweise. Weitere Informationen zu Entsorgung und Recycling erhalten Sie von den zuständigen Behörden oder der Electronic Industries Alliance unter: www.eiae.org.
- (18) Wenn der Netzstecker bzw. Gerätestecker als Trennvorrichtung verwendet wird, muss die Trennvorrichtung frei zugänglich bleiben.
- (19) Überhitzungsgefahr! Stellen Sie das Gerät niemals auf eine geschlossene Fläche. Das Gerät benötigt ringsum einen Lüftungsabstand von mindestens 10 cm. Achten Sie darauf, dass die Belüftungsschlitze des Geräts weder von Gardinen noch von anderen Objekten verdeckt werden.

## Warnung

- Öffnen Sie auf keinen Fall das Gehäuse des Geräts.
- Fetten Sie niemals Teile dieses Geräts ein.
- Stellen Sie dieses Gerät niemals auf andere elektrische Geräte.
- Setzen Sie dieses Gerät nicht direktem Sonnenlicht, offenem Feuer oder Wärme aus.
- Schauen Sie nie in den Laserstrahl im Inneren des Geräts.
- Stellen Sie sicher, dass das Netzkabel oder der Stecker immer leicht zugänglich sind, sodass Sie das Gerät schnell von der Stromversorgung trennen können.

## Gehörschutz

#### Wählen Sie eine moderate Lautstärke.

- Das Verwenden von Kopfhörern bei zu hoher Lautstärke kann Ihrem Gehör schaden. Dieses Produkt kann Töne in einem Dezibelbereich wiedergeben, der bei einem gesunden Menschen bereits nach weniger als einer Minute zu Gehörschäden führen kann. Der höhere Dezibelbereich ist für Personen gedacht, die bereits unter einer Beeinträchtigung ihres Hörvermögens leiden.
- Die Lautstärke kann täuschen. Die als angenehm empfundene Lautstärke erhöht sich mit der Zeit. Deswegen kann es vorkommen, dass nach längerem Zuhören als "normal" empfunden wird, was in Wirklichkeit sehr laut und für Ihr Gehör schädlich ist. Um diesen Effekt zu vermeiden, sollten Sie Ihre Lautstärke aus einem sicheren Bereich auswählen, bevor sich ihr Gehör daran gewöhnt, und Sie sollten diese Einstellung nicht verändern.

#### So finden Sie Ihren sicheren Lautstärkepegel:

- Stellen Sie den Lautstärkeregler auf eine geringe Lautstärke.
- Erhöhen Sie langsam die Lautstärke, bis der Ton klar und deutlich zu hören ist.

#### Hören Sie nur eine angemessene Zeit:

- Bei sehr intensiver Nutzung kann auch eine "sichere" Lautstärke zu Gehörschäden führen.
- Verwenden Sie deshalb Ihre Geräte in vernünftiger Weise, und pausieren Sie in angemessenen Zeitabständen.

#### Beachten Sie bei der Verwendung von Kopfhörern folgende Richtlinien:

- Hören Sie nur bei angemessener Lautstärke und nur eine angemessene Zeit lang.
- Achten Sie darauf, auch nach Gewöhnung an einen Lautstärkepegel, diesen nicht zu erhöhen.
- Stellen Sie die Lautstärke nur so hoch ein, dass Sie Umgebungsgeräusche noch wahrnehmen können.
- Bei potentiell gefährlichen Situationen sollten Sie sehr vorsichtig sein oder die Verwendung kurzzeitig unterbrechen. Verwenden Sie die Kopfhörer nicht, während Sie ein motorisiertes Fahrzeug führen, Fahrrad oder Skateboard usw. fahren. Dies könnte für den Straßenverkehr gefährlich sein und ist in vielen Ländern verboten.

# Hinweis

Änderungen oder Modifizierungen des Geräts, die nicht ausdrücklich von Philips Consumer Lifestyle genehmigt wurden, können zum Erlöschen der Betriebserlaubnis führen.

## Recycling

Ihr Gerät wurde unter Verwendung hochwertiger Materialien und Komponenten entwickelt und hergestellt, die recycelt und wiederverwendet werden können.

Befindet sich dieses Symbol (durchgestrichene Abfalltonne auf Rädern) auf dem Gerät, bedeutet dies, dass für dieses Gerät die Europäische Richtlinie 2002/96/EG gilt:

Entsorgen Sie dieses Produkt nicht über Ihren Haushaltsabfall. Informieren Sie sich über die geltenden Bestimmungen zur getrennten Sammlung von Elektro- und Elektronik-Altgeräten in Ihrem Land. Die korrekte Entsorgung des nicht mehr

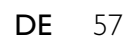

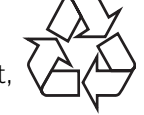

benötigten Produkts hilft negative Auswirkungen auf Umwelt und Gesundheit zu vermeiden.

Ihr Produkt enthält Batterien, die der Europäischen Richtlinie 2006/66/EG unterliegen. Diese dürfen nicht mit dem normalen Haushaltsmüll entsorgt werden. Informieren Sie sich über die geltenden Bestimmungen Ihres Landes zur separaten Sammlung von Batterien. Die korrekte Entsorgung von Batterien hilft, negative Auswirkungen auf Umwelt und Gesundheit zu vermeiden.

#### Umweltinformationen

Auf überflüssige Verpackung wurde verzichtet. Die Verpackung kann leicht in drei Materialtypen getrennt werden: Pappe (Karton), Styropor (Polsterung) und Polyethylen (Beutel, Schaumstoff-Schutzfolie).

Ihr Gerät besteht aus Werkstoffen, die wiederverwendet werden können, wenn das Gerät von einem spezialisierten Fachbetrieb demontiert wird. Bitte beachten Sie die örtlichen Vorschriften zur Entsorgung von Verpackungsmaterial, verbrauchten Batterien und Altgeräten.

Dieses Produkt nutzt eine Kopierschutztechnologie, die durch bestimmte

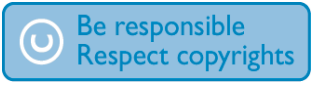

US-Patente sowie durch andere urheberrechtliche Gesetze geschützt ist. Rechteinhaber sind die Macrovision Corporation und andere Lizenzinhaber. Die Verwendung dieser Kopierschutztechnologie muss durch die Macrovision Corporation autorisiert sein und ist nur für den Privatgebrauch sowie für andere begrenzte Verwendungszwecke gestattet, soweit nicht anderweitig durch die Macrovision Corporation autorisiert. Rückentwicklung (Reverse Engineering) und Auseinanderbauen sind nicht zulässig.

Es ist zu beachten, dass nicht alle High Definition-Fernsehgeräte mit diesem Gerät voll kompatibel sind, was zu eventuellen Artefakten in der Bildanzeige führen könnte. Im Fall von Progressive Scan-Bildproblemen beim Modell 525 oder 625 sollte der Benutzer zur Standard Definition-Ausgabe wechseln.

Bei Fragen zur Kompatibilität zwischen unseren Fernsehgeräten und den DVD-Playermodellen 525p und 625p wenden Sie sich bitte an unser Kundendienstzentrum.

Hergestellt unter der Lizenz von Dolby Laboratories. Dolby und das

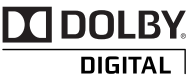

Doppel-D-Symbol sind Marken von Dolby Laboratories.

HDMI und das HDMI-Logo sowie High-Definition Multimedia

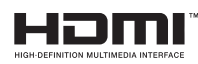

Interface sind Marken oder eingetragene Marken der HDMI Licensing LLC.

DivX, DivX Ultra Certified und zugehörige Logos sind

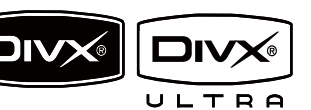

Marken von DivX Inc. und werden unter Lizenz verwendet.

Offizielles DivX® Ultra Certified-Produkt. Spielt alle DivX®-Videoversionen (einschließlich DivX® 6) mit verbesserter Wiedergabe von DivX®-Mediendateien und DivX®-Medienformat ab.

Spielt DivX®-Videos mit Menüs, Untertiteln und Audiotiteln ab.

Hergestellt unter der Lizenz der Patente 5.451.942, 5.956.674,

5.974.380, 5.978.762 und 6.487.535

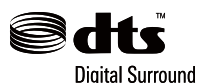

sowie anderen US-amerikanischen und weltweiten erteilten und ausstehenden Patenten. DTS und DTS Digital Surround sind eingetragene Marken. Die DTS-Logos und das Symbol sind Marken von DTS, Inc. © 1996-2007 DTS, Inc.

Alle Rechte vorbehalten.

Windows Media und das Windows-Logo sind Marken oder eingetragene Marken der Microsoft

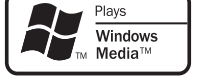

Corporation in den USA und/oder anderen Ländern.

ENERGY STAR und die ENERGY STAR-Marke sind in den USA eingetragene Marken.

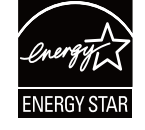

Dieses Gerät ist mit diesem Etikett versehen:

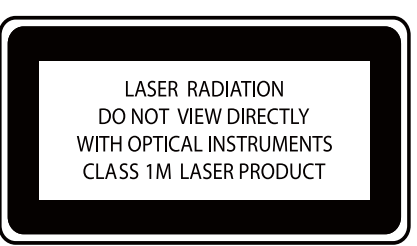

# 2 Ihr DVD-Microsystem

Herzlichen Glückwunsch zu Ihrem Kauf und willkommen bei Philips! Um vollständig vom Kundensupport zu profitieren, den Philips anbietet, müssen Sie Ihr Produkt unter www.Philips.com/ welcome registrieren.

# Einführung

#### Mit diesem Gerät können Sie:

- Videos von DVD-/VCD-/SVCD- oder USB-Geräten wiedergeben
- Audioinhalte von Discs oder USB-Geräten wiedergeben
- Bilder von Discs oder USB-Geräten anzeigen
- Radiosender anhören
- Karaoke-Funktionen nutzen

#### Sie können die Tonwiedergabe mit diesen Soundeffekten verbessern:

- Digital Sound Control (DSC)
- Dynamic Bass Boost (DBB)

#### Das Gerät unterstützt folgende Medien-/Disc-Formate:

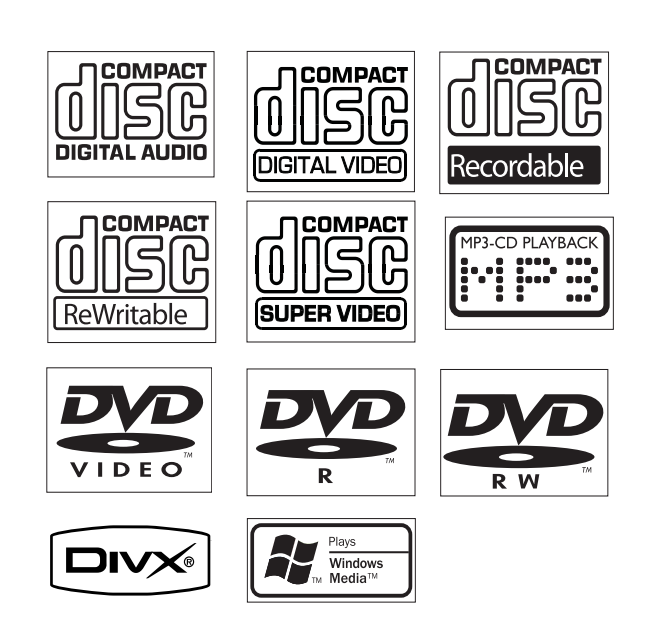

Sie können DVDs mit folgenden Region-Codes wiedergeben:

## DVD-Regional-Code Länder

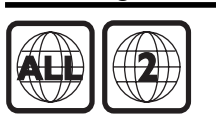

Europa

# Lieferumfang

Prüfen Sie zunächst den Verpackungsinhalt:

- Hauptgerät
- 2 Lautsprecher
- Composite-Videokabel (gelb)
- Steuerungskabel
- **Netzkabel**
- Fernbedienung mit Batterien
- UKW-Drahtantenne
- **Betriebsanleitung**
- **Schnellstartanleitung**

# Geräteübersicht

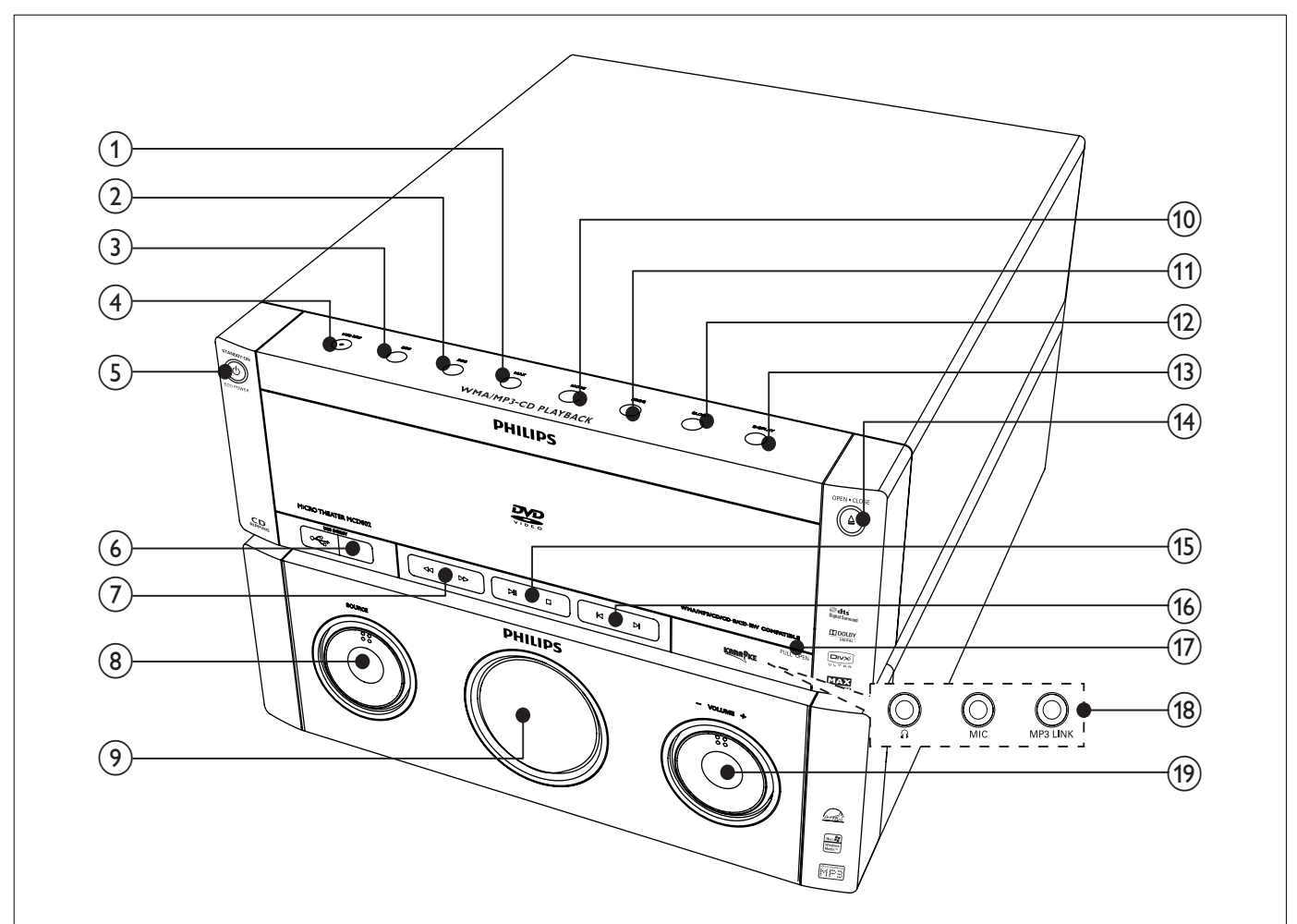

## $(1)$  MAX

• Ein-/Ausschalten der direkten Soundoptimierung.

### $(2)$  DBB

- Aktivieren oder Deaktivieren der dynamischen Bassverstärkung
- $(3)$  DSC
	- Auswählen einer voreingestellten Soundeinstellung
- $\left( \widehat{4}\right)$  USB REC  $\bullet$ 
	- Öffnen des Menüs zur MP3-Erstellung.

### $(5)$   $\circ$  STANDBY-ON/ECO POWER

• Einschalten des Systems und Wechseln in den Standby- oder Eco Power-Standby-Modus

## $\left($ 6) USB DIRECT $\leftarrow$

• Anschluss für ein USB-Massenspeichergerät

### $(7)$  44/ $\blacktriangleright$

- Suche in einem Titel oder auf einer Disc.
- Einstellen eines Radiosenders.

#### (8) SOURCE

• Auswählen einer Quelle: DISC, USB, FM, AUX oder MP3 LINK.

### $(9)$  Anzeigefeld

• Anzeigen des aktuellen Status

### $(10)$  MODE

• Auswählen der Wiedergabewiederholung oder der Zufallswiedergabe.

### $(n)$  PROG

- Programmieren von Titeln
- Programmieren von Radiosendern
- $(12)$  CLOCK
	- Einstellen der Uhr
- $(13)$  DISPLAY
	- Auswählen der Anzeigeinformationen während der Wiedergabe
- $(14)$  OPEN·CLOSE  $\triangleq$ 
	- Öffnen oder Schließen des Disc-Fachs.
- $(15)$  $> 11$ 
	- Starten oder Unterbrechen der Wiedergabe
- п
- Stoppen der Wiedergabe oder Löschen eines Programms

## $(16)$   $\blacktriangleleft$

- Springen zum vorherigen bzw. nächsten Track, Titel bzw. Kapitel.
- Auswählen eines voreingestellten Radiosenders.

## $(17)$  PULL OPEN

• Ziehen, um die Anschlussabdeckung zu öffnen.

## (18) Anschlüsse

- 반
	- Kopfhöreranschluss
- MIC Mikrofonanschluss
- MP3 LINK
	- Audio-Eingangsbuchse (3,5 mm ) für ein externes Audiogerät.
- $(19)$  VOLUME -/+
	- Stellen Sie die Lautstärke ein.

# Übersicht über die Fernbedienung

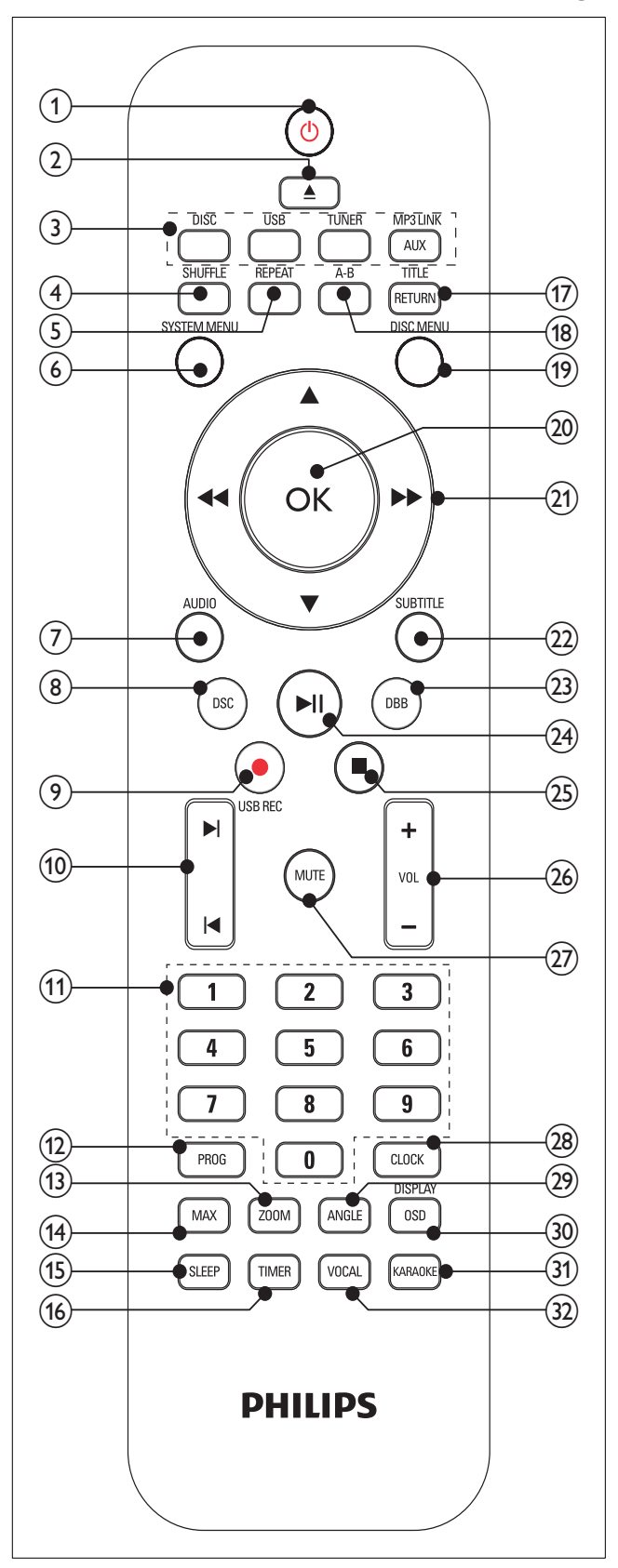

#### $\circ$  $\circlearrowleft$

- Einschalten des Systems und Wechseln in den Standby- oder Eco Power-Standby-Modus
- $(2)$   $\triangle$
- Öffnen oder Schließen des Disc-Fachs.

## (3) Tasten zum Auswählen der Quelle

• Auswählen einer Quelle: DISC, FM, USB, AUX oder MP3 LINK.

## $\left( 4\right)$  SHUFFLE

• Wiedergeben der Titel in zufälliger Reihenfolge

## (5) REPEAT

- Auswählen eines Wiedergabewiederholungsmodus
- **SYSTEM MENU** 
	- Aufrufen oder Verlassen des Systemmenüs.

## $(7)$  AUDIO

- Bei DVDs: Auswählen der Audiosprache.
- Bei VCDs: Auswählen des Tonausgangs (Stereo, Mono links, Mono rechts oder Mix-Mono).

## $(8)$  DSC

- Auswählen einer voreingestellten Soundeinstellung
- $(9)$  USB REC  $\bullet$ 
	- Öffnen des Menüs zur MP3-Erstellung.

## $(10)$   $|\blacktriangleleft$ / $|\blacktriangleleft$

- Springen zum vorherigen bzw. nächsten Titel, Kapitel bzw. Track
- Auswählen eines voreingestellten Radiosenders.

## (11) Zifferntasten

- Eingeben von Zahlen.
- Direktes Auswählen von Tracks, Titeln bzw. Kapiteln.

# $(12)$  PROG

- Programmieren von Tracks, Titeln bzw. Kapiteln.
- Programmieren von Radiosendern

## $(13)$  ZOOM

• Vergrößern oder Verkleinern eines Bildes bzw. Videos am Fernsehbildschirm

# $(14)$  MAX

• Ein-/Ausschalten der direkten Soundoptimierung.

# $(15)$  SLEEP

• Einstellen des Sleep Timers

## $(i)$  TIMER

• Einstellen der Alarmfunktion

# (17) RETURN/TITLE

- Bei DVDs: Zurückkehren zum Titelmenü oder vorherigem Menü.
- Bei VCD 2.0 oder SVCD mit aktivierter PBC-Funktion: Zurückkehren zum PBC-Menü.

# $(18)$  A-B

• Wiederholen eines bestimmten Abschnitts innerhalb eines Tracks, Titels bzw. Kapitels.

# (19) DISC MENU

- Bei DVDs: Aufrufen oder Verlassen des Disc-Menüs.
- Video-Discs mit Wiedergabesteuerung (PBC, Playback Control): Ein-/ Ausschalten von PBC

# $(20)$  OK

• Bestätigen einer Auswahl

## $(21)$  44/ $\blacktriangleright$

- Schnelles Suchen rückwärts oder vorwärts.
- Navigieren durch das Menü.
- Einstellen eines Radiosenders.

## $\blacktriangle/\blacktriangledown$

- Navigieren durch das Menü.
- Bei Video-Discs: Auswählen der Wiedergabe im Zeitlupenmodus.
- Bei Bildern: Vergrößern oder Verkleinern.
- $(22)$  SUBTITLE
	- Auswählen einer Untertitelsprache.

# $(23)$  DBB

- Aktivieren oder Deaktivieren der dynamischen Bassverstärkung
- $(24)$  $\blacktriangleright$  11
	- Starten oder Unterbrechen der Wiedergabe

#### $(25)$ **The State**

- Stoppen der Wiedergabe oder Löschen eines Programms
- $(26)$  VOL +/-
	- Stellen Sie die Lautstärke ein.
- $(27)$  MUTE
	- Stummschalten oder erneutes Einschalten des Tons
- (28) CLOCK
	- Einstellen der Uhr
- $(29)$  ANGLE
	- Auswählen eines Blickwinkels bei einem DVD-Film.

# (30) OSD/DISPLAY

- Anzeigen von Wiedergabeinformationen auf einem angeschlossenen Fernsehgerät.
- 31) KARAOKE
	- Aufrufen oder Verlassen des Karaokemenüs.
- $(32)$  VOCAL
	- Ändern des Audiokanals einer Karaoke-Disc.

# 3 Anschließen

# Anschließen des Steuerungskabels

1 Schließen Sie das mitgelieferte Steuerungskabel an die CONTROL CABLE-Anschlüsse des Hauptgeräts an.

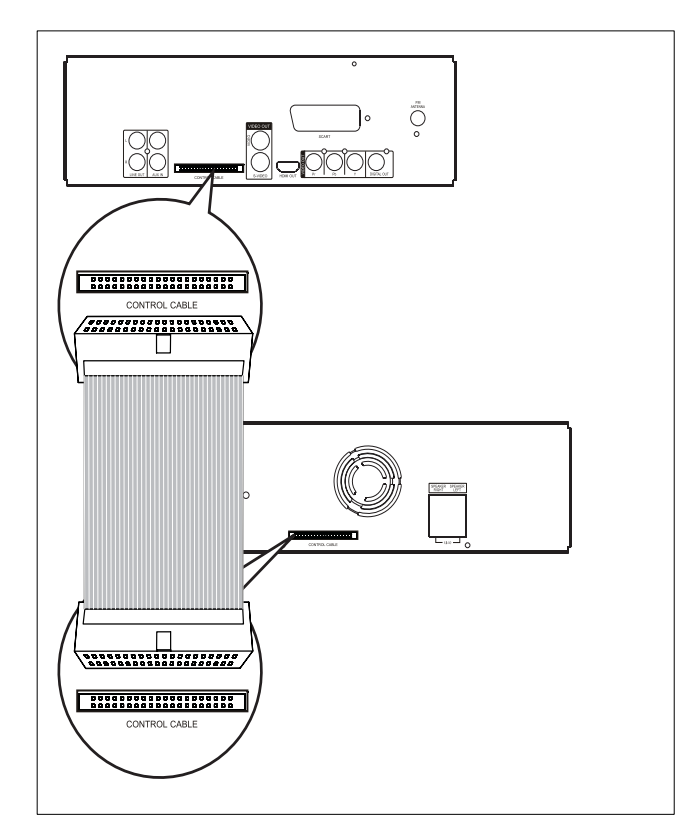

# Lautsprecher anschließen

#### Hinweis

- Stellen Sie sicher, dass die Farben der Lautsprecherkabel mit den Farben der Anschlüsse übereinstimmen.
- 1 Halten Sie die Klappe gedrückt.
- 2 Führen Sie den abisolierten Teil des Kabels vollständig ein.
	- Stecken Sie die rechten Lautsprecherkabel in den Anschluss SPEAKER RIGHT und die linken Lautsprecherkabel in den Anschluss SPEAKER LEFT ein.
- 3 Lassen Sie die Klappe los.

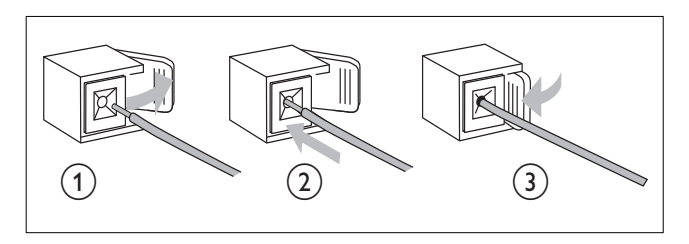

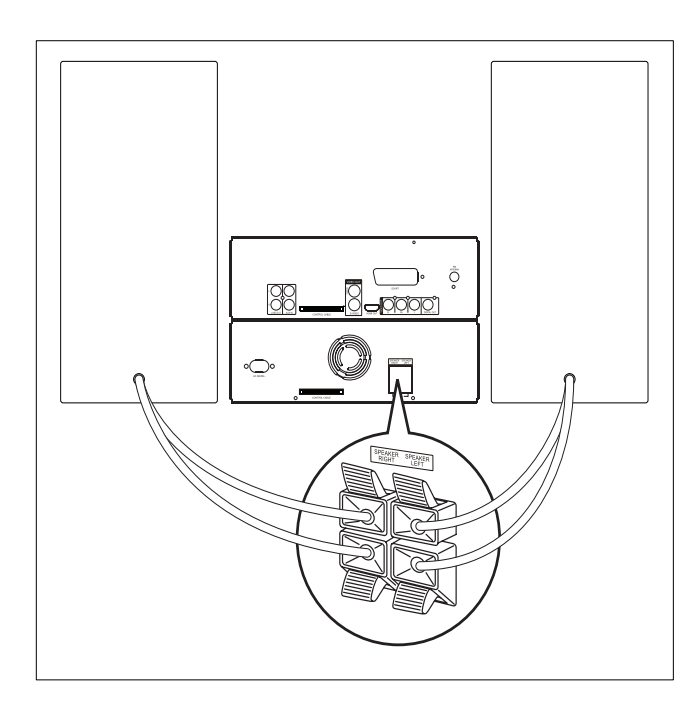

# Anschließen an ein Fernsehgerät (Video)

- Option 1: Anschließen an die Composite-Video-Buchse (bei Standardfernsehgeräten).
- Option 2: Anschließen an die S-Video-Buchse (bei Standardfernsehgeräten).
- Option 3: Anschließen an die SCART-Buchse (bei Standardfernsehgeräten).
- Option 4: Anschließen an die Component-Video-Buchsen (bei einem Standardfernsehgerät oder einem Fernsehgerät mit Progressive Scan).
- Option 5: Anschließen an die HDMI-Buchse (bei HDMI-, DVI- oder HDCP-kompatiblen Fernsehgeräten).

Das Gerät muss direkt an ein Fernsehgerät angeschlossen werden.

## Option 1: Anschließen an die Composite-Video-Buchse

- 1 Verbinden Sie das mitgelieferte Composite-Videokabel mit:
	- der VIDEO-Buchse dieses Geräts.
	- der Videoeingangsbuchse am Fernsehgerät.

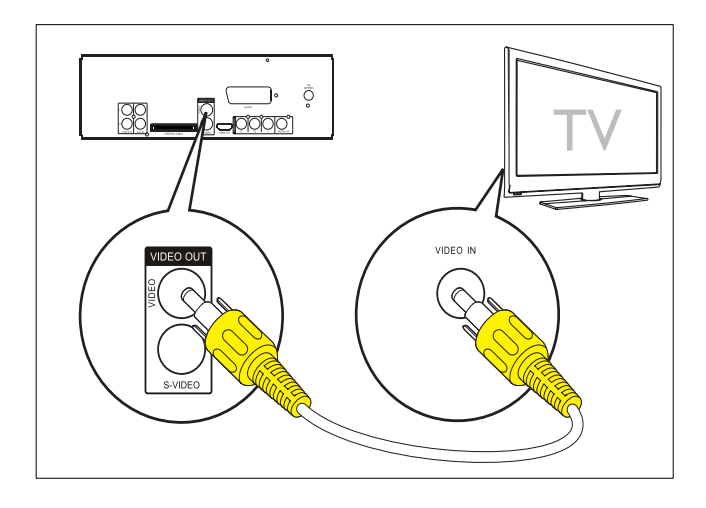

# Option 2: Anschließen an die S-Video-Buchse

- 1 Verbinden Sie ein S-Video-Kabel (nicht im Lieferumfang enthalten) mit:
	- der S-VIDEO-Buchse dieses Geräts.
	- der S-Video-Buchse am Fernsehgerät.

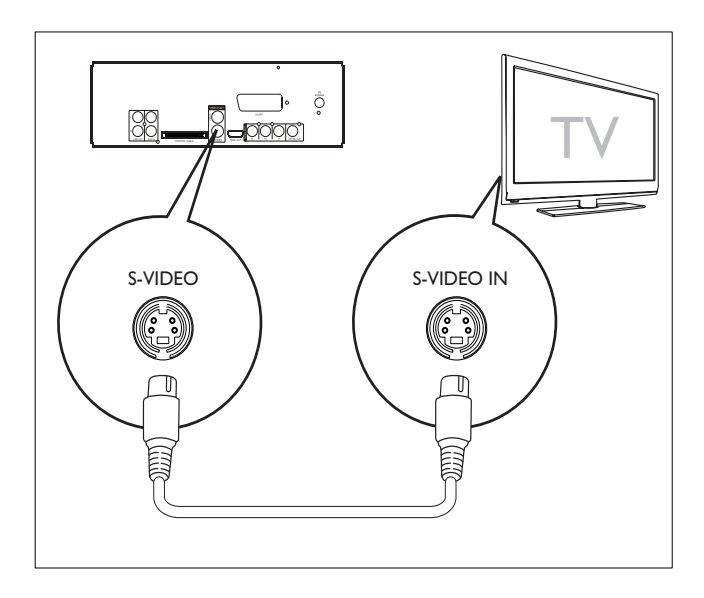

# Option 3: Anschließen an die SCART-Buchse

- 1 Verbinden Sie ein Scart-Kabel (nicht im Lieferumfang enthalten) mit:
	- der SCART-Buchse dieses Geräts.
	- der SCART-Buchse des Fernsehgeräts.

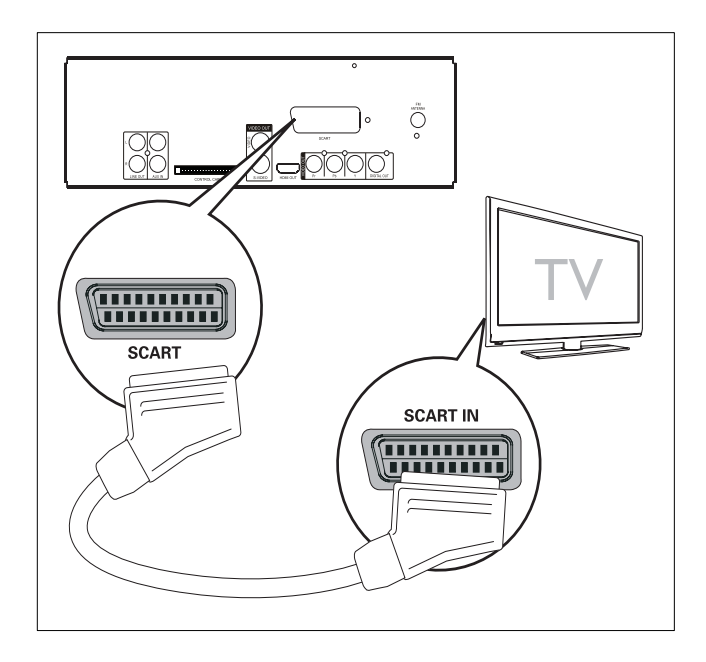

# Option 4: Anschließen an die Component-Video-Buchsen

Schließen Sie ein Fernsehgerät mit Progressive Scan für eine bessere Videoqualität über Component-Video an.

- 1 Verbinden Sie die Component-Videokabel (rot/blau/grün – nicht im Lieferumfang enthalten) mit:
	- den VIDEO OUT (Pr Pb Y)-Buchsen dieses Geräts.
	- den Component-Eingangsbuchsen am Fernsehgerät.

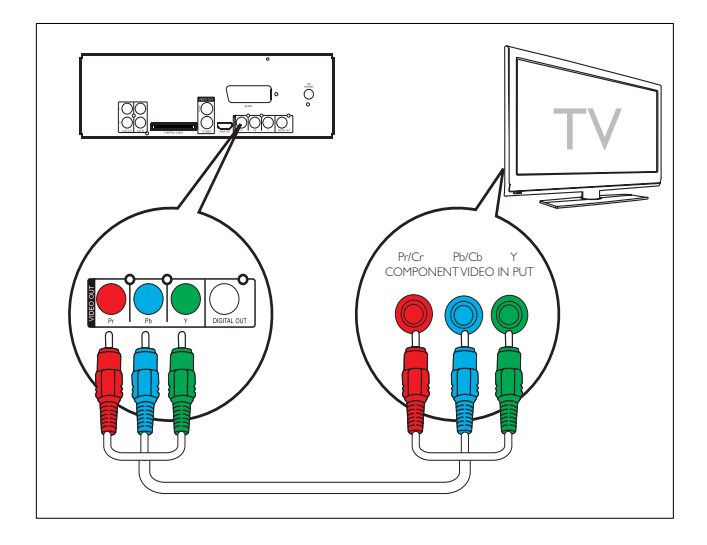

## Hinweis

- Ist Ihr Fernsehgerät nicht mit Progressive Scan ausgestattet, können Sie das Bild nicht sehen.
- Hinweise zur Aktivierung von Progressive Scan finden Sie im Benutzerhandbuch Ihres Fernsehgeräts.

## Option 5: Anschließen an die HDMI-Buchse

Sie erreichen die beste Bildqualität, wenn Sie Fernsehgeräte über HDMI verbinden, die mit HDMI (High Definition Multimedia Interface), DVI (Digital Visual Interface) oder HDCP (High Bandwidth Digital Contents Protection) kompatibel sind. Diese Verbindung überträgt sowohl Audio- als auch Videosignale. Mit dieser Verbindung können Sie DVDs oder Blu-ray Discs mit Inhalten in HD-Qualität (High Definition) wiedergeben.

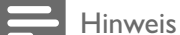

• Nicht alle Fernsehgeräte unterstützen die HDMI-Audioübertragung.

- 1 Verbinden Sie ein HDMI-Kabel (nicht im Lieferumfang enthalten) mit:
	- der HDMI OUT-Buchse dieses Geräts.
	- der HDMI-Buchse am Fernsehgerät.

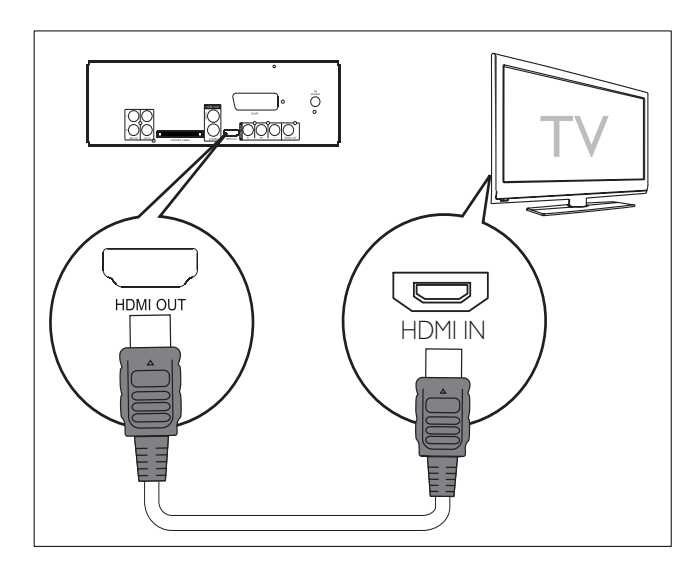

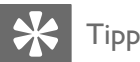

• Wenn Ihr Fernsehgerät ausschließlich über einen DVI-Anschluss verfügt, stellen Sie die Verbindung über einen HDMI/DVI-Adapter her. Diese Verbindung benötigt eine zusätzliche Audioverbindung.

# Anschließen an ein externes Audiosystem (optional)

Sie können dieses Gerät für die Audiowiedergabe an ein externes Audiosystem anschließen.

- 1 Verbinden Sie die Audiokabel (rot/weiß) mit:
	- den LINE OUT L/R-Buchsen dieses Geräts.
	- den Audio-Eingangsbuchsen des externen Audiosystems.

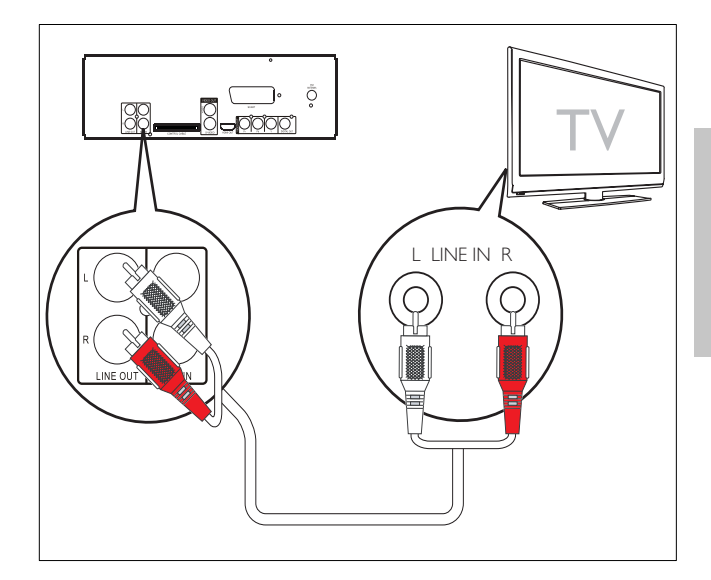

# Anschließen der UKW-Antenne

1 Schließen Sie die mitgelieferte UKW-Drahtantenne an die FM ANTENNA-Buchse des Geräts an.

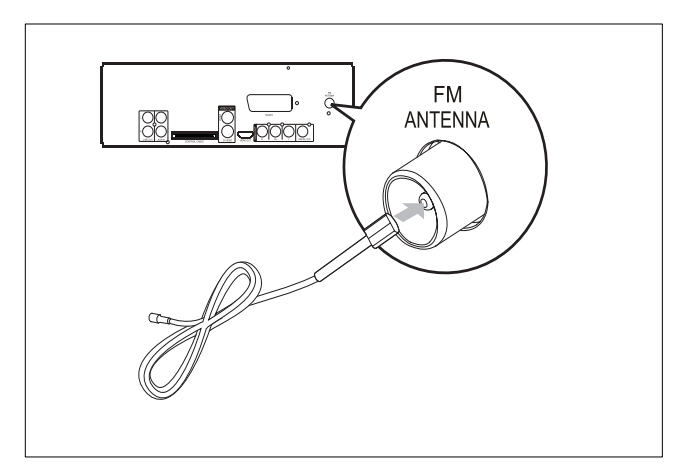

# An die Stromversorgung anschließen

# Achtung

- Möglicher Produktschaden! Stellen Sie sicher, dass die Spannung der Stromversorgung mit der Spannung übereinstimmt, die auf der Rück- oder Unterseite des Geräts angegeben ist.
- Stromschlaggefahr! Ziehen Sie immer am Stecker, um das Stromkabel vom Netzanschluss zu trennen. Ziehen Sie niemals am Kabel.
- Vergewissern Sie sich vor dem Anschließen des Netzkabels, dass alle anderen Verbindungen hergestellt wurden.
- 1 Schließen Sie das Netzkabel an die Buchse AC MAINS~ des Hauptgeräts an.
- 2 Schließen Sie den Netzstecker an die Steckdose an.

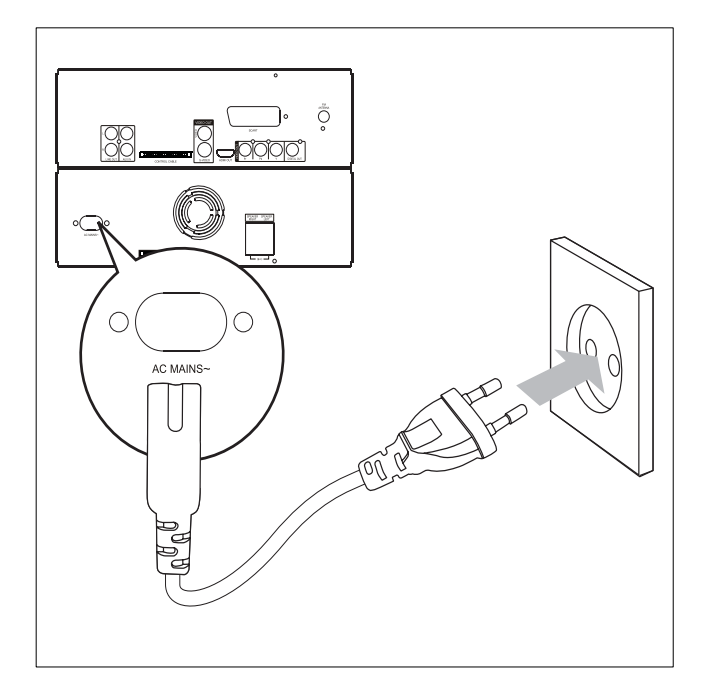

# 4 Erste Schritte

# Achtung

• Die Verwendung von Steuerelementen, Einstellungen oder Vorgehensweisen, die von dieser Darstellung abweichen, können zu gefährlichen Strahlenbelastungen oder anderen Sicherheitsrisiken führen.

Folgen Sie den Anweisungen in diesem Kapitel immer nacheinander.

Wenn Sie mit Philips Kontakt aufnehmen, werden Sie nach der Modell- und Seriennummer Ihres Geräts gefragt. Sie finden die Modell- und Seriennummer auf der Rückseite des Geräts. Notieren Sie die Nummern: Modell-Nr. \_\_\_\_\_\_\_\_\_\_\_\_\_\_\_\_\_\_\_\_\_\_\_\_\_\_

Serien-Nr.

# Einlegen der Batterien in die Fernbedienung

## Achtung

- Explosionsgefahr! Setzen Sie die Batterien keiner großen Hitze, direktem Sonnenlicht oder Feuer aus. Werfen Sie Batterien niemals ins Feuer.
- Gefahr einer verminderten Lebensdauer der Batterien! Mischen Sie niemals Batterien unterschiedlicher Hersteller oder unterschiedliche Batterietypen.
- Beschädigung des Produkts möglich! Entnehmen Sie die Batterien, wenn die Fernbedienung längere Zeit nicht verwendet wird.
- 1 Öffnen Sie das Batteriefach.
- 2 Setzen Sie wie abgebildet 2 AAA-Batterien mit der korrekten Polarität (+/-) ein.
- 3 Schließen Sie das Batteriefach.

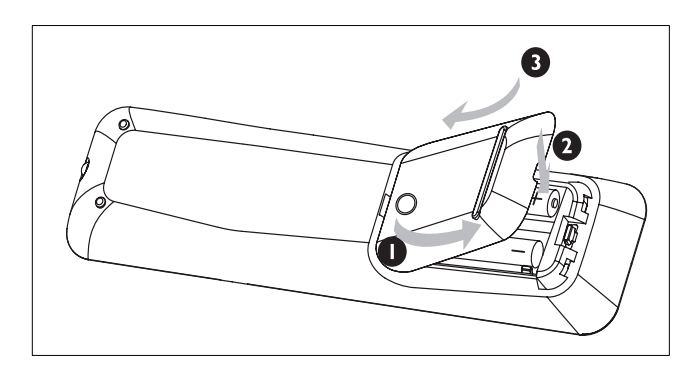

# Einstellen der Uhr

- 1 Drücken Sie im Standby-Modus die Taste CLOCK, um den Modus für die Uhrzeiteinstellung aufzurufen.
	- » Die Ziffern der Zeitangabe werden angezeigt und blinken.
	- » Werden die Ziffern der Zeitangabe nicht angezeigt, halten Sie die Taste  $\circlearrowright$  länger als 2 Sekunden gedrückt, um zum Standby-Modus zu wechseln. Wiederholen Sie anschließend Schritt 1.
- 2 Drücken Sie </a> </a>I. um die Stunden einzustellen.
- 3 Drücken Sie <</a>
Simmed Jum die Minuten einzustellen.
- 4 Halten Sie CLOCK gedrückt, um das 12- oder das 24-Stundenformat auszuwählen.
- 5 Drücken Sie zur Bestätigung die Taste CLOCK.

# Einschalten

- **1** Drücken Sie die Taste  $\Phi$ .
	- » Das Gerät wechselt zu der zuletzt gewählten Quelle.

## In den Standby-Modus schalten

- **1** Halten Sie  $\Phi$  mindestens 2 Sekunden gedrückt, um in den Standby-Modus zu wechseln.
	- » Im Anzeigefeld wird die Uhr angezeigt (sofern eingestellt).

### Wechseln in den Eco Power-Standby-Modus:

- 1 Drücken Sie während der Wiedergabe  $\Phi$ .
	- » Die Hintergrundbeleuchtung im Anzeigefeld wird ausgeschaltet.

# Auswählen der korrekten Quelle am Fernsehgerät

- 1 Schalten Sie das Gerät ein.
- 2 Drücken Sie zur Auswahl der Disc-Quelle die Taste DISC.
- 3 Schalten Sie das Fernsehgerät ein, und wählen Sie anschließend die korrekte Videoquelle aus.
	- » Jetzt sollten Sie das blaue DVD-
		- Hintergrundbild von Philips sehen.

# Tipp

• Weitere Informationen zur Auswahl der korrekten Videoquelle finden Sie im Benutzerhandbuch Ihres Fernsehgeräts.

# Auswählen des richtigen TV-Systems

Ändern Sie diese Einstellung, wenn das Video nicht ordnungsgemäß angezeigt wird. Diese Einstellung entspricht standardmäßig der gängigen Einstellung für Fernsehgeräte in Ihrem Land.

- 1 Drücken Sie die Taste SYSTEM MENU.
- 2 Drücken Sie v, um [Video-Setup]>[TV-Typ] auszuwählen, und drücken Sie dann
- 3 Wählen Sie eine Einstellung, und drücken Sie anschließend die Taste OK.
	- [PAL] Für Fernsehgeräte mit PAL-Farbsystem.
	- [NTSC] Für Fernsehgeräte mit NTSC-Farbsystem.
	- [Multi] Für Fernsehgeräte, die sowohl PAL als auch NTSC verarbeiten können.
- 4 Drücken Sie zum Verlassen des Menüs auf SYSTEM MENU.

# Ändern der Menüsprache

- 1 Drücken Sie die Taste SYSTEM MENU.
- 2 Wählen Sie [Setup allgemein]>[OSD Sprache], und drücken Sie dann die Taste
- 3 Wählen Sie eine Sprache, und drücken Sie dann die Taste OK.
- 4 Drücken Sie zum Verlassen des Menüs auf SYSTEM MENU.

# Aktivieren von Progressive Scan

Wenn das Fernsehgerät Progressive Scan unterstützt, können Sie dieses Gerät über eine Component-Videoverbindung mit dem Fernsehgerät verbinden. (Siehe "Anschließen an ein Fernsehgerät (Video)" > "Option 4: Anschließen an die Component-Video-Buchsen")

- 1 Schalten Sie das Fernsehgerät ein, und stellen Sie sicher, dass der Progressive Scan-Modus deaktiviert ist (weitere Informationen finden Sie im Benutzerhandbuch des Fernsehgeräts).
- 2 Stellen Sie das Fernsehgerät auf den richtigen Anzeigekanal für dieses Gerät ein.
- 3 Drücken Sie die Taste DISC.
- 4 Drücken Sie die Taste SYSTEM MENU.
- 5 Drücken Sie V, um [Video-Setup] auszuwählen, und drücken Sie dann
- 6 Wählen Sie [Progressive]>[Ein], und drücken Sie dann OK.

» Es wird eine Warnmeldung angezeigt.

- 7 Wählen Sie zum Fortfahren [Ok], und drücken Sie anschließend auf OK.
	- » Die Einrichtung der Progressive Scan-Funktion ist abgeschlossen.

Hinweis

- Ist der Bildschirm leer oder verzerrt, warten Sie 15 Sekunden auf die automatische Systemwiederherstellung.
- Wenn kein Bild angezeigt wird, deaktivieren Sie den Progressive Scan-Modus wie folgt: 1) Drücken Sie ▲, um das Disc-Fach zu öffnen. 2) Drücken Sie 44. 3) Drücken Sie AUDIO.
- 8 Drücken Sie SYSTEM MENU, um das Menü zu verlassen.
	- Sie können nun den Progressive Scan-Modus am Fernsehgerät einschalten.

### Hinweis

• Wenn bei der Wiedergabe sowohl an diesem Gerät als auch am Fernsehgerät der Progressive Scan-Modus aktiviert ist, erfolgt eventuell eine verzerrte Bildanzeige. Schalten Sie die Progressive Scan-Funktion sowohl an diesem Gerät als auch am Fernsehgerät ab.

# 5 Wiedergabe

# Wiedergabe von CD

# Achtung

- Blicken Sie niemals in den Laserstrahl im Innern des Geräts.
- Möglicher Produktschaden! Vor dem Abspielen einer Disc müssen Sie auf jeden Fall Zubehör wie Stabilisatorringe oder Schutzhüllen entfernen.
- Üben Sie auf das Disc-Fach keinen Druck aus, und legen Sie außer Discs keine anderen Gegenstände darauf.
- 1 Drücken Sie zur Auswahl der Disc-Quelle die Taste DISC.
- 2 Drücken Sie $\triangle$  um das Disc-Fach zu öffnen.
- 3 Legen Sie eine CD mit der bedruckten Seite nach oben ein, und schließen Sie das Disc-Fach.
	- » Die Wiedergabe startet automatisch.
	- Wenn die Wiedergabe nicht automatisch beginnt, wählen Sie eine Option aus dem Disc-Menü aus, und drücken Sie dann die  $T$ aste $\blacktriangleright$ II
	- Um die Wiedergabe anzuhalten oder fortzusetzen, drücken Sie die Taste **II**.
	- Drücken Sie die Taste . um die Wiedergabe anzuhalten.
	- Drücken Sie für MP3/WMA-Discs auf ▲ /▼, um ein Album auszuwählen.
	- Wenn Sie zu einem Track, einer Datei bzw. einem Kapitel springen möchten, drücken Sie  $\blacktriangleleft$ / $\blacktriangleright$  .
	- Halten Sie für die schnelle Rückwärts-/ Vorwärtssuche <</a>

### Hinweis

- Diese Funktion ist nur für DVDs/DivX-Videos mit mehreren Untertitelsprachen verfügbar.
	- Drücken Sie während der Wiedergabe wiederholt auf SUBTITLE, um eine Untertitelsprache auszuwählen.

# Wiedergabe von USB

#### Hinweis

- Überprüfen Sie, ob auf dem USB-Gerät abspielbare Inhalte vorhanden sind. (Siehe "Informationen zur USB-Wiedergabefähigkeit")
- 1 Öffnen Sie die Abdeckung der USB-Buchse auf der Vorderseite.
- 2 Stecken Sie den USB-Stecker des USB-Geräts in die USB-Buchse.

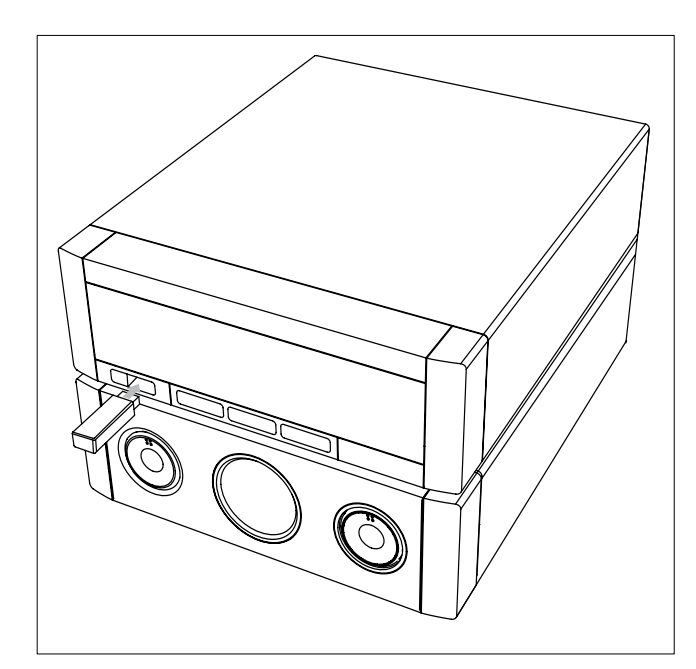

- 3 Drücken Sie auf USB, um USB als Quelle auszuwählen.
	- » Es wird die Gesamtanzahl der Titel angezeigt.
	- » Die Wiedergabe startet automatisch.
	- Um die Wiedergabe anzuhalten oder fortzusetzen, drücken Sie die Taste  $\blacktriangleright$  II.
	- Drücken Sie die Taste ■. um die Wiedergabe anzuhalten.
	- Drücken Sie ▲/▼, um ein Album/einen Ordner auszuwählen.
	- Wenn Sie zu einem Track oder einer Datei springen möchten, drücken Sie  $/$   $\blacksquare$ .
	- Halten Sie für die schnelle Rückwärts-/ Vorwärtssuche <</a>

# Wiedergabe von DivX-Videos

Sie können die DivX-Dateien wiedergeben, die Sie auf eine CD-R/RW, eine beschreibbare DVD oder ein USB-Gerät kopiert haben.

- 1 Legen Sie eine Disc ein, oder schließen Sie ein USB-Gerät an.
- 2 Wählen Sie eine Quelle aus:
	- Bei Discs: Drücken Sie auf DISC.
	- Bei USB-Geräten: Drücken Sie auf USB.
- 3 Wählen Sie eine Datei für die Wiedergabe aus, und drücken Sie OK.
	- Drücken Sie die Taste ■. um die Wiedergabe anzuhalten.
	- Um die Wiedergabe anzuhalten oder fortzusetzen, drücken Sie die Taste **> II**.
	- Drücken Sie zum Ändern der Untertitelsprache die Taste SUBTITLE.

#### Hinweis

- Untertiteldateien mit den folgenden Dateierweiterungen (.srt, .smi, .sub, .ssa, .ass) werden unterstützt, jedoch nicht im Dateinavigationsmenü angezeigt.
- Der Dateiname für die Untertitel muss mit dem Dateinamen des Videos übereinstimmen.
- Untertitel können bis zu einer Länge von 45 Zeichen angezeigt werden.

# Anzeige von Bildern

Sie können JPEG-Dateien als Diashow anzeigen.

- 1 Legen Sie eine Bild-Disc ein, oder schließen Sie ein USB-Gerät an.
- 2 Wählen Sie eine Quelle aus:
	- Bei Discs: Drücken Sie auf DISC.
	- Bei USB-Geräten: Drücken Sie auf USB.
- 3 Bei JPEG-Bild-Discs: Drücken Sie II, um die Diashow zu starten.
	- » Bei Kodak Picture CDs: Die Diashow startet automatisch.

### Vorschau von Bildern

- 1 Drücken Sie während der Wiedergabe OSD/ DISPLAY.
	- » Es werden Miniaturansichten von 12 Bildern angezeigt.
- 2 Drücken Sie IVI, um zur nächsten oder vorherigen Seite zu springen.
	- Um ein Bild anzuzeigen, wählen Sie ein Bild aus, und drücken Sie dann OK.
	- Drücken Sie RETURN/TITLE, um zum Picture CD-Menü zurückzukehren.

## Drehen von Bildern

1 Drücken Sie während der Wiedergabe auf / $\nabla$ , um das Bild gegen den Uhrzeigersinn/im Uhrzeigersinn zu drehen.

# Wiedergabesteuerung

## Zugreifen auf das Disc-Menü

Beim Einlegen einer DVD/(S)VCD wird unter Umständen ein Menü auf dem Fernsehbildschirm angezeigt.

1 Drücken Sie während der Wiedergabe auf DISC MENU, um das Disc-Menü aufzurufen oder zu verlassen.

### Für VCDs (nur Version 2.0) mit PBC-Funktion (Playback Control):

Mit der PBC-Funktion können Sie mithilfe des Menübildschirms eine VCD interaktiv wiedergeben.

- 1 Drücken Sie während der Wiedergabe auf DISC MENU, um den PBC-Modus zu aktivieren oder zu deaktivieren.
	- » Bei aktivierter PBC-Funktion wird der Menübildschirm angezeigt.
	- » Bei deaktivierter PBC-Funktion wird die normale Wiedergabe fortgesetzt.
	- Drücken Sie bei aktivierter PBC-Funktion während der Wiedergabe auf RETURN/ TITLE, um zum PBC-Menübildschirm zurückzukehren.

## Auswählen der Optionen für Wiedergabewiederholung/ **Zufallswiedergabe**

## Wiedergabewiederholung

- 1 Drücken Sie während der Wiedergabe wiederholt auf REPEAT, um eine Option auszuwählen.
	- » Die ausgewählte Option wird eine bestimmte Zeit lang angezeigt.
- 2 Um zur normalen Wiedergabe zurückzukehren, drücken Sie wiederholt auf REPEAT, bis [Repeat Off] angezeigt wird.

# Zufallswiedergabe

- 1 Drücken Sie während der Wiedergabe SHUFFLE.
- 2 Drücken Sie erneut SHUFFLE, um die normale Wiedergabe wieder aufzunehmen.

# A-B wiederholen (DVD/VCD/CD/MP3/ WMA)

- 1 Drücken Sie während der Musik- oder Video-Wiedergabe die Taste A-B, um den Anfangspunkt festzulegen.
- 2 Drücken Sie am Endpunkt A-B.
	- » Der ausgewählte Abschnitt wird wiederholt wiedergegeben.
		- Wenn Sie die Wiedergabewiederholung beenden möchten, drücken Sie erneut auf A-B.

### Hinweis

• Der Abschnitt zwischen A und B kann nur innerhalb des gleichen Tracks/Titels festgelegt werden.

# Wiedergabeoptionen

# Anzeigen von Disc-Wiedergabeinformationen

- 1 Drücken Sie während der Wiedergabe auf OSD/DISPLAY, um das Informationsmenü anzuzeigen.
- 2 Drücken Sie  $\blacktriangle$ / $\nabla$ , um die Informationen anzuzeigen.

## So steuern Sie die Wiedergabe über das Menü:

- 1 Wählen Sie mit  $\triangle/\blacktriangledown$  ein Element aus, und drücken Sie dann OK.
- 2 Geben Sie über die Zifferntasten die Nummer/Zeit ein, oder drücken Sie ▲/▼, um eine Option auszuwählen.
- 3 Drücken Sie zur Bestätigung die Taste OK.

# Programmieren von Tracks oder Titeln

### Hinweis

- Diese Funktion ist für MP3/WMA-Discs nicht verfügbar.
- 1 Drücken Sie im DISC-Modus auf PROG, um in den Programmiermodus zu wechseln.
- 2 Drücken Sie <</a>
+</a>
+</a>
+</a>
+</a>
+</a>
+</a>
+</a>
+</a>
+</a>
+</a>
+</a>
+</a>
+</a>
+</a>
+</a>
+</a>
+</a>
+</a>
+</a>
+</a>
+</a>
+</a>
+</a>
+</a>
+</a>
+</a>
+</a>
+</a>
+</a>
+</a>
+</a>
+</a>
+</a>
+</a voreingestellte Nummer auszuwählen.
- 3 Geben Sie über die Zifferntasten die Tracknummer bzw. Titelnummer ein.
	- Drücken Sie ▶ /<, um zur nächsten oder vorherigen Seite zu springen.
	- Um einen programmierten Track oder Titel zu löschen, wählen Sie die voreingestellte Sendernummer, und drücken Sie dann OK.

Deutsch Deutsch

- Um den Programmiermodus zu verlassen, drücken Sie PROG.
- 4 Wenn die Programmierung abgeschlossen ist, wählen Sie [Start] (Starten), und drücken Sie dann OK, um die Wiedergabe zu starten.

## Vergrößern oder Verkleinern des Bildes

- Drücken Sie während der Wiedergabe eines Videos oder Bildes mehrmals die Taste ZOOM, um die Bildanzeige zu vergrößern oder zu verkleinern.
	- Ein vergrößertes Bild können Sie durch Drücken der Tasten </a> verschieben.

# Ändern des Audiokanals

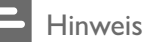

• Diese Funktion ist nur für VCD/DivX verfügbar.

- 1 Drücken Sie während der Wiedergabe wiederholt auf AUDIO, um einen verfügbaren Audiokanal der Disc auszuwählen:
	- Mono links
	- Mono rechts
	- Mix-Mono
	- **Stereo**

## Auswählen eines Kamerawinkels

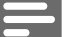

#### Hinweis

• Diese Funktion ist nur für DVDs verfügbar, die mit verschiedenen Kamerawinkeln aufgenommen wurden.

1 Drücken Sie während der Wiedergabe wiederholt ANGLE, um einen Kamerawinkel auszuwählen.

# Auswählen einer Audiosprache

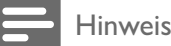

• Diese Funktion ist nur für DVDs/DivX-Videos verfügbar, die mit mehreren Audiosprachen aufgezeichnet wurden.

1 Drücken Sie wiederholt die Taste AUDIO, um eine Audiosprache auszuwählen.

# 6 Anpassen von **Toneinstellungen**

# Einstellen der Lautstärke

1 Drücken Sie während der Wiedergabe die Taste VOL +/-, um die Lautstärke zu erhöhen bzw. zu verringern.

# Optimieren der Soundleistung

Mit MAX SOUND können Sie die Soundleistung direkt optimieren.

- 1 Drücken Sie MAX, um die Audioverstärkung ein- oder auszuschalten.
	- » Wenn MAX SOUND aktiviert ist, wird MAX angezeigt.

# Ton stummschalten

1 Drücken Sie während der Wiedergabe MUTE, um den Ton stummzuschalten bzw. die Tonwiedergabe fortzusetzen.

# Auswählen eines vordefinierten Sound-Effekts

- 1 Drücken Sie während der Wiedergabe wiederholt die Taste DSC, um Folgendes zu erreichen:
	- [ROCK] (Rock)
	- $[|AZZ]$  ( $|azz\rangle$
	- [POP] (Pop)
	- [CLASSIC] (Klassik)

# Verstärken des Basses

- 1 Drücken Sie während der Wiedergabe die Taste DBB, um die dynamische Bassverstärkung ein- oder auszuschalten.
	- » Wenn DBB aktiviert ist, wird [DBB] angezeigt.

# 7 Anpassen von Einstellungen

# Allgemeine Einstellungen

- 1 Drücken Sie die Taste SYSTEM MENU. » [Setup allgemein] wird angezeigt.
- 2 Drücken Sie die Taste
- **3** Wählen Sie eine Option aus, und drücken Sie auf OK.
- 4 Wählen Sie eine Einstellung aus, und drücken Sie anschließend die Taste OK.
	- Um zum vorherigen Menü zurückzukehren, drücken Sie auf  $\blacktriangleleft$ .
	- Drücken Sie zum Verlassen des Menüs auf SYSTEM MENU.

Hinweis

Erläuterungen zu den obigen Optionen finden Sie auf den nachfolgenden Seiten.

# [Disk-Sperre]

Festlegen von Wiedergabebeschränkungen für bestimmte Discs. Bevor Sie beginnen, legen Sie die Disc in das Disc-Fach ein (es können maximal 40 Discs gesperrt werden).

- [Sperren] Einschränken des Zugriffs auf die aktuelle Disc. Sie müssen ein Passwort eingeben, um die Disc für die Wiedergabe zu entsperren.
- **[Freigeben]** Alle Discs wiedergeben.

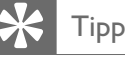

### • Über [Voreinstellungen]>[Passwort] können Sie das Passwort festlegen oder ändern.

## [OSD Sprache]

Wählen Sie die bevorzugte Sprache für die Bildschirmanzeige aus.

## [Bilds.schoner]

Der Bildschirmschoner schützt den Bildschirm vor Schäden, die durch das Einbrennen von Standbildern entstehen können.

- [Ein] Aktivieren des Bildschirmschoners
- [Aus] Deaktivieren des Bildschirmschoners

## [DivX(R) Vod-Code]

Anzeigen des DivX®-Registrierungscodes

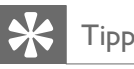

• Geben Sie diesen DivX-Registrierungscode ein, wenn Sie unter http://vod.divx.com ein Video ausleihen oder kaufen. Die über den DivX® VOD-Service (Video On Demand) ausgeliehenen oder gekauften DivX-Videos können nur auf dem dafür registrierten Gerät wiedergegeben werden.

# Audioeinstellungen

- 1 Drücken Sie die Taste SYSTEM MENU. » [Setup allgemein] wird angezeigt.
- 2 Drücken Sie  $\nabla$ , um [Audio-Setup] auszuwählen, und drücken Sie dann
- **3** Wählen Sie eine Option aus, und drücken Sie die Taste OK.
- 4 Wählen Sie eine Einstellung aus, und drücken Sie anschließend die Taste OK.
	- Um zum vorherigen Menü zurückzukehren, drücken Sie auf  $\blacktriangleleft$ .
	- Drücken Sie zum Verlassen des Menüs auf SYSTEM MENU.

#### Hinweis

• Erläuterungen zu den obigen Optionen finden Sie auf den nachfolgenden Seiten.

# [HDMI-AUDIO]

Wenn Sie dieses Gerät über ein HDMI-Kabel an ein Fernsehgerät anschließen, wählen Sie die Audioausgabeeinstellung für diese Verbindung.

- [Aus] Deaktivieren der Audioausgabe über das Fernsehgerät. Die Tonausgabe erfolgt nur über das Gerät.
- [Alle] Die Tonausgabe erfolgt sowohl über das Fernsehgerät als auch über das Gerät. Wenn das Audioformat auf der Disc nicht unterstützt wird, erfolgt ein Downmix für Zweikanal-Ausgabe (lineares PCM-Audio).

## [CD-UPSAMPLING]

Konvertieren von Musik-CDs auf eine höhere Samplingrate unter Verwendung komplexer digitaler Signalverarbeitungsverfahren, um eine bessere Audioqualität zu erzielen.

- [Aus] Deaktivieren von CD Upsampling.
- [88.2kHz (X2)] Konvertieren der CD-Samplingrate auf das Doppelte des Originals.

#### Hinweis

• CD-Upsampling ist nur im Stereomodus verfügbar.

## [Audio Sync]

Einstellen der Standardverzögerungszeit für die Audioausgabe bei der Wiedergabe von Video-Discs.

1) Drücken Sie zum Starten auf OK.

2) Wählen Sie im Menü eine

Lautsprecherverzögerung aus, und drücken Sie dann <</a>, um die Verzögerungszeit festzulegen. 3) Drücken Sie OK, um die Einstellungen zu bestätigen und das Menü zu verlassen.

# Videoeinstellungen

- 1 Drücken Sie die Taste SYSTEM MENU. ← [Setup allgemein] wird angezeigt.
- 2 Drücken Sie V, um [Video-Setup] auszuwählen, und drücken Sie dann
- 3 Wählen Sie eine Option aus, und drücken Sie die Taste OK.
- 4 Wählen Sie eine Einstellung aus, und drücken Sie anschließend die Taste OK.
	- Um zum vorherigen Menü zurückzukehren, drücken Sie auf <
	- Drücken Sie zum Verlassen des Menüs auf SYSTEM MENU.

## Hinweis

• Erläuterungen zu den obigen Optionen finden Sie auf den nachfolgenden Seiten.

# [TV-Typ]

Ändern Sie diese Einstellung, wenn das Video nicht ordnungsgemäß angezeigt wird. Diese Einstellung entspricht standardmäßig der gängigen Einstellung für Fernsehgeräte in Ihrem Land.

- [PAL] Für Fernsehgeräte mit PAL-Farbsystem.
- [NTSC] Für Fernsehgeräte mit NTSC-Farbsystem.
- [Multi] Für Fernsehgeräte, die sowohl PAL als auch NTSC verarbeiten können.

### [TV-Bildsch.]

Das Fernsehformat bestimmt das Bildformat der Anzeige in Abhängigkeit vom angeschlossenen Gerätetyp.

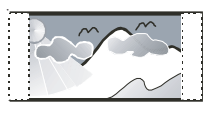

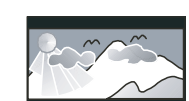

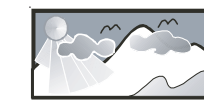

4:3 Pan Scan (PS) 4:3 Letterbox (LB) 16:9 Breitbild

- [4:3 Pan Scan] Für Fernsehgeräte mit 4:3-Bildschirm: Bilddarstellung mit voller Höhe und abgeschnittenen Seiten.
- [4:3 Letterbox] Für Fernsehgeräte mit 4:3-Bildschirm: Breitbildanzeige mit schwarzen Balken am oberen und unteren Bildrand.
- [16:9 Breitbild] Für Breitbild-Fernsehgeräte: Anzeigeformat 16:9.

## [Progressive]

Wenn das Fernsehgerät Progressive Scan unterstützt, können Sie die Bildqualität mit dem Progressive Scan-Modus verbessern. Für diese Funktion ist eine Verbindung über Component-Video erforderlich.

- [Aus] Deaktivieren des Progressive Scan-Modus.
- [Ein] Aktiveren des Progressive Scan-Modus.

# Tipp

• Hierzu steht eine detailliertere Beschreibung zur Verfügung (weitere Informationen finden Sie im Kapitel "Erste Schritte – Aktivieren von Progressive Scan").

## [Bildeinstell.]

Auswählen eines vordefinierten Einstellungssatzes für die Bildfarbe bzw. Anpassen der persönlichen Farbeinstellungen.

- [Standard] Originalgetreue Farbwiedergabe.
- [Hell] Betonung lebhafter Farben.
- [Weich] Warme Farben.
- [Persönlich] Individuelles Anpassen der Farbeinstellung. Anpassen der Helligkeit, des Kontrastes, der Schärfe/Farbtöne und Farbsättigung.

## [HDMI-Setup]

Wenn Sie dieses Gerät über ein HDMI-Kabel an ein Fernsehgerät anschließen, wählen Sie die beste HDMI-Videoeinstellung, die Ihr Fernsehgerät unterstützt.

[Breitbildformat] – Einstellen des Breitbildformats für die Disc-Wiedergabe.

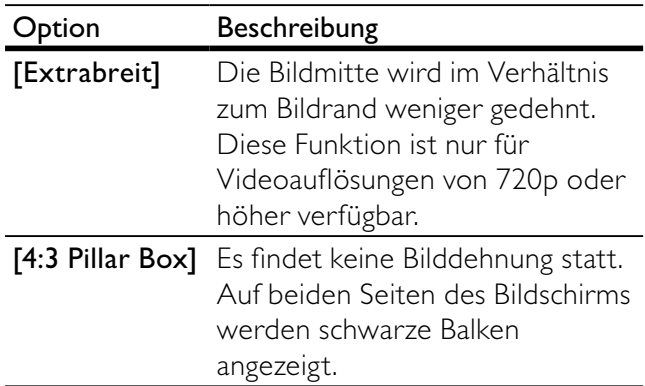

#### Option Beschreibung

[Aus] Die Bildanzeige erfolgt entsprechend dem Format der Disc.

#### Hinweis

- Diese Funktion ist nur verfügbar, wenn Sie für die Einstellung [TV-Bildsch.][16:9 Breitbild] ausgewählt haben.
- [HDMI-Video] Auswählen einer HDMI-Videoauflösung, die mit dem Fernsehgerät kompatibel ist.

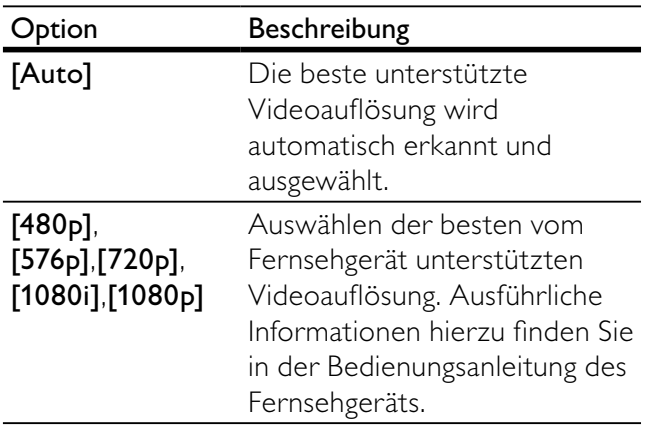

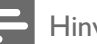

Hinweis

• Wenn die Einstellung nicht mit dem Fernsehgerät kompatibel ist, wird ein leerer Bildschirm angezeigt. Warten Sie 15 Sekunden auf die automatische Wiederherstellung, oder wechseln Sie wie folgt in den Standardmodus: 1) Drücken Sie 4. 2) Drücken Sie 44. 3) Drücken Sie ZOOM.

## [Component]

Auswählen des für die Verbindung zwischen diesem Gerät und dem Fernsehgerät passenden Videoausgabeformats.

- [YUV] Component-Video-Verbindung.
- [RGB] Scart-Verbindung.

### [Ut Gehörlose]

Aktivieren bzw. Deaktivieren der Anzeige in Untertiteln.

- [Ein] Anzeigen der Soundeffekte in Untertiteln. Nur bei Discs mit optional zuschaltbaren Untertiteln und bei Unterstützung dieser Funktion durch das Fernsehgerät.
- [Aus] Deaktivieren der Untertitel.

# Bevorzugte Einstellungen

- 1 Drücken Sie die Taste SYSTEM MENU » [Setup allgemein] wird angezeigt.
- 2 Drücken Sie  $\nabla$ , um [Voreinstellungen] auszuwählen, und drücken Sie dann  $\blacktriangleright$ .
- 3 Wählen Sie eine Option aus, und drücken Sie die Taste OK.
- 4 Wählen Sie eine Einstellung aus, und drücken Sie anschließend die Taste OK.
	- Um zum vorherigen Menü zurückzukehren, drücken Sie auf <
	- Drücken Sie zum Verlassen des Menüs auf SYSTEM MENU.

### Hinweis

Erläuterungen zu den obigen Optionen finden Sie auf den nachfolgenden Seiten.

## [Audio]

Wählen Sie die gewünschte Audiosprache für die Disc-Wiedergabe aus.

## [Untertitel]

Wählen Sie die gewünschte Untertitelsprache für die Disc-Wiedergabe aus.

## [Disk-Menü]

Wählen Sie die gewünschte Diskmenüsprache aus.

### Hinweis

- Wenn die ausgewählte Sprache auf der Disc nicht verfügbar ist, wird die Standardsprache der Disc verwendet.
- Bei manchen Discs können Untertitel- und Audiosprache nur über das Disc-Menü geändert werden.
- Wählen Sie zum Auswählen von Sprachen, die nicht im Menü aufgeführt sind, die Option [Sonst] aus. Sehen Sie dann in die Liste der Sprachcodes auf der Rückseite dieses Benutzerhandbuchs nach, und geben Sie den entsprechenden vierstelligen Sprachcode ein.

# [Ki.sicherung]

Einschränken des Zugriffs auf Discs, die für Kinder nicht geeignet sind. Diese Discs müssen mit Altersfreigaben aufgenommen werden.

- 1) Drücken Sie OK.
- 2) Geben Sie die gewünschte Sicherungsstufe ein, und drücken Sie dann OK.
- 3) Geben Sie mit den Zifferntasten das Passwort ein.

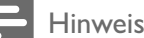

- Bei Discs, die Altersfreigaben über dem von Ihnen unter [Ki.sicherung] festgelegten Wert aufweisen, ist für die Wiedergabe ein Passwort erforderlich.
- Die Einstufung ist länderabhängig. Um die Wiedergabe aller Discs zuzulassen, wählen Sie 8.
- Auf manche Discs sind zwar Altersfreigaben aufgedruckt, sie wurden aber nicht damit aufgenommen. Bei diesen Discs können Sie diese Funktion nicht verwenden.

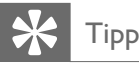

• Sie können das Passwort festlegen und ändern (siehe "Bevorzugte Einstellungen" > [Passwort]).

## [MP3/JPEG-Nav]

Anzeige der Ordner oder aller Dateien.

- [Ohne Menü] Anzeigen aller Dateien.
- [Mit Menü] Anzeigen der Ordner mit MP3-/ WMA-Dateien.

#### [Passwort]

Festlegen bzw. Ändern des Passworts für gesperrte Discs und für die Wiedergabe von DVDs mit Kinderschutz.

1) Verwenden Sie die Zifferntasten, um "000000" oder das zuletzt festgelegte Passwort in das Feld [Altes Passw.] einzugeben.

2) Geben Sie das neue Passwort in das Feld [Neues Passw.] ein.

3) Geben Sie das neue Passwort erneut in das Feld [Pw bestät.] ein.

4) Drücken Sie die Taste OK, um das Menü zu verlassen.

# Hinweis

• Wenn Sie Ihr Passwort vergessen haben, geben Sie "136900" ein, bevor Sie ein neues Passwort festlegen.

## [DivX-U.-Titel]

Auswählen eines Zeichensatzes, der DivX-Untertitel unterstützt.

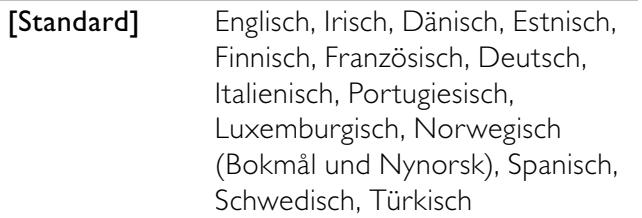

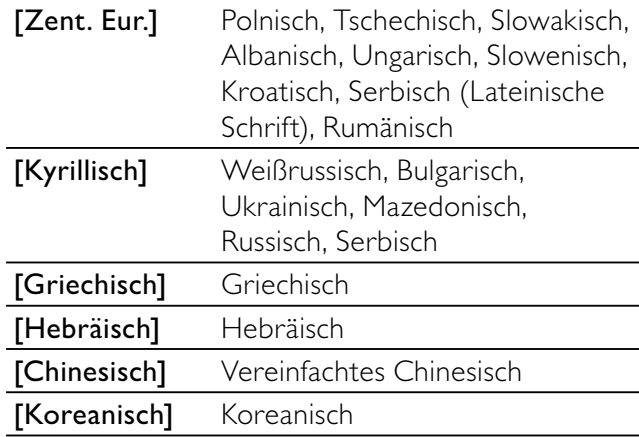

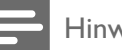

#### Hinweis

• Stellen Sie sicher, dass die Untertiteldatei exakt den gleichen Namen hat wie die Filmdatei. Wenn beispielsweise der Dateiname des Films "Film.avi" lautet, müssen Sie die Textdatei "Film.sub" oder "Film.srt" nennen.

## [Grundeinst.]

Setzen Sie alle Einstellungen dieses Geräts außer [Disk-Sperre], [Passwort] und [Ki.sicherung] auf die Werkseinstellungen zurück.

### [Versionsinfo]

Anzeigen der Softwareversion dieses Geräts.

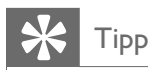

• Diese Informationen sind erforderlich, wenn Sie ermitteln möchten, ob auf der Website von Philips eine neuere Software-Version zur Verfügung steht, die Sie herunterladen und auf dem Gerät installieren können.

# 8 Empfangen von Radiosendern

# Tipp

- Für einen optimalen UKW-Empfang fahren Sie die UKW-Antenne vollständig aus und richten sie aus.
- Positionieren Sie die Antenne möglichst weit entfernt von Fernsehgeräten, Videorecordern und anderen möglichen Strahlungsquellen, um unerwünschte Störungen zu vermeiden.

# Erste Tunereinstellung

Folgen Sie den Anweisungen zur Installation der Radiosender, wenn Sie den Radiomodus zum ersten Mal aufrufen.

- 1 Drücken Sie die Taste TUNER.
	- » "AUTO INSTALL ... PRESS PLAY" (Automatische Installation ... PLAY drücken) wird angezeigt.
- 2 Drücken Sie die Taste **>II** 
	- » Alle erkannten Radiosender werden gespeichert.
	- » Sobald dieser Vorgang abgeschlossen ist, wird der erste gespeicherte Radiosender eingestellt.
	- Um die automatische Sendereinstellung abzubrechen, drücken Sie ■.

Hinweis

- In diesem Gerät können bis zu 40 Radiosender gespeichert werden.
- Wird die automatische Installation nicht aktiviert oder werden weniger als fünf Radiosender gespeichert, werden Sie aufgefordert, die UKW-Antenne zu überprüfen.

# Einstellen eines Radiosenders

- Drücken Sie auf TUNER, um die Tuner-Quelle auszuwählen.
- 2 Halten Sie <</a>
<del>I</del>Mindestens 2 Sekunden gedrückt.
	- » Das Radio wechselt automatisch zu einem Sender mit hoher Signalstärke.
- 3 Wiederholen Sie Schritt 2, um weitere Sender einzustellen.
	- Um einen Sender mit schwacher Signalstärke auszuwählen, drücken Sie wiederholt auf <</a>
	</a>
	</a>
	</a>
	</a>
	</a>
	kuning of Empfang optimal ist.

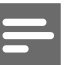

#### Hinweis

• Wenn der UKW- Radiosender RDS-Daten Radio Data System) sendet, wird der Name des Radiosenders angezeigt.

# Neuinstallation der Radiosender

- Drücken Sie die Taste TUNER.
- 2 Halten Sie die Taste PROG mindestens 2 Sekunden lang gedrückt.
	- » Alle zuvor gespeicherten Radiosender werden überschrieben.

# Radiosender manuell programmieren

Sie können maximal 40 voreingestellte Radiosender programmieren.

- 1 Einstellen eines Radiosenders.
- 2 Drücken Sie die Taste PROG, um in den Programmiermodus zu wechseln.
- 3 Drücken Sie IVI, um diesem Radiosender eine Nummer zuzuweisen, und bestätigen Sie dann mit PROG.
	- » Die Voreinstellungsnummer und die Frequenz des voreingestellten Senders werden angezeigt.
- 4 Wiederholen Sie die obigen Schritte zum Programmieren weiterer Sender.

# Tipp

• Soll ein programmierter Sender überschrieben werden, speichern Sie einen anderen Sender an seiner Stelle.

# Auswählen eines voreingestellten Radiosenders

1 Drücken Sie im Tuner-Modus IVI, um eine voreingestellte Sendernummer auszuwählen.

# Löschen eines voreingestellten Radiosenders

- 1 Drücken Sie im Tuner-Modus  $\blacktriangleleft \blacktriangleright$ , um eine voreingestellte Sendernummer auszuwählen.
- 2 Halten Sie  $\blacksquare$  gedrückt, bis FM X (voreingestellte Nummer) DELETE angezeigt wird.
	- » Der Radiosender wird weiterhin wiedergegeben, ist jedoch jetzt aus der Liste gelöscht.

# Weitere Funktionen

# Einstellen des Alarm-Timers

Dieses Gerät kann als Wecker genutzt werden. DISC, TUNER oder AUX werden aktiviert, um an einem vorgegebenen Zeitpunkt die Wiedergabe zu starten.

- 1 Stellen Sie sicher, dass die Uhrzeit korrekt eingestellt ist.
- 2 Halten Sie im Standby-Modus die Taste TIMER gedrückt.
	- » Die Ziffern der Zeitangabe werden angezeigt und blinken.
- 3 Drücken Sie DISC, TUNER oder AUX/MP3- LINK, um eine Quelle auszuwählen.
- 4 Drücken Sie IVE, um die Stunden einzustellen.
- 5 Drücken Sie <</a>
Sie in die Minuten einzustellen.
- 6 Drücken Sie zur Bestätigung die Taste TIMER.
	- » Der Timer wurde eingestellt und ist nun aktiviert.

# Aktivieren und Deaktivieren des Alarm-Timers

- 1 Drücken Sie im Standby-Modus auf TIMER.
- 2 Drücken Sie wiederholt auf  $\blacksquare$ , um die Alarmfunktion zu aktivieren oder zu deaktivieren.
	- » Bei aktivierter Alarmfunktion wird im Display <sup>4</sup>) angezeigt.
	- $\rightarrow$  Ist diese Funktion deaktiviert, wird  $\oplus$  nicht mehr angezeigt.

#### Hinweis

• Ist DISC als Quelle ausgewählt, und kann der Titel nicht wiedergegeben werden, wird automatisch der Tuner aktiviert.

# Einstellen des Sleep-Timers

Dieses Gerät kann nach einer voreingestellten Zeit automatisch in den Standby-Modus umschalten.

- 1 Drücken Sie bei eingeschaltetem Gerät wiederholt auf SLEEP, um einen Zeitraum (in Minuten) auszuwählen.
	- » Wenn der Sleep-Timer aktiviert ist, wird auf dem Display  $z^2$  angezeigt.

## Deaktivieren des Sleep-Timers

- 1 Drücken Sie wiederholt die Taste SLEEP, bis [OFF] (Aus) angezeigt wird.
	- » Wenn der Sleep-Timer deaktiviert ist, wird z<sup>2</sup> nicht mehr auf dem Display angezeigt.

# Karaoke

- 1 Schalten Sie das Fernsehgerät ein, und stellen Sie es auf den richtigen Anzeigekanal für das Gerät ein.
- 2 Drücken Sie die Taste KARAOKE.
	- » Das Karaoke-Einrichtungsmenü wird angezeigt.
- 3 Wählen Sie eine Option, ändern Sie die Einstellung, und drücken Sie dann OK.
- 4 Drücken Sie zum Verlassen des Menüs auf KARAOKE.

## [Mik]

Aktivieren/Deaktivieren der Ausgabe über das Mikrofon.

- **FEin1** Einschalten des Mikrofons.
- [Aus] Ausschalten des Mikrofons.

## [Mik LSt]

Drücken Sie ▲▼, um die Lautstärke des Mikrofons anzupassen.

## [Echo-Pegel]

Drücken Sie ▲▼, um das Echo einzustellen.

## $[Tst.]$

Drücken Sie ▲▼, um die Tonlage auf Ihre Stimme anzupassen.

## [Ergebnis]

Auswählen der Bewertungsstufe für Karaoke.

- [Aus] Keine Bewertungsanzeige.
- [Basis] Bewertung für Anfänger.
- [Fortgeschr.] Bewertung für Fortgeschrittene.
- [Profi] Bewertung für Experten.

## Nutzen der Karaoke-Funktion

- 1 Schließen Sie ein Mikrofon (nicht im Lieferumfang enthalten) an die MIC-Buchse des Geräts an.
- 2 Drücken Sie zur Auswahl der Disc-Quelle die Taste DISC.
- 3 Legen Sie eine Karaoke-Disc ein. » Das Disc-Menü wird angezeigt.
- 4 Wählen Sie eine Option aus, und starten Sie die Wiedergabe mit OK.
- 5 Drücken Sie VOCAL, um den Audiokanal zu ändern oder die Stimme auszuschalten.
- **6** Singen Sie in das Mikrofon.
	- Drücken Sie VOL +/-, um die Lautstärke der Quelle anzupassen.
	- Weitere Karaokeeinstellungen finden Sie unter Karaokeeinstellungen.

# Wiedergabe von einem externen Gerät

Mit diesem Gerät können Sie auch Signale von externen Audiogeräten anhören.

## Bei Audiogeräten mit Kopfhörerbuchse:

- 1 Drücken Sie auf AUX/MP3 LINK, um MP3 Link als Quelle auszuwählen.
- 2 Verbinden Sie das MP3 Link-Kabel mit:
	- der MP3 LINK-Buchse dieses Geräts.
	- der Kopfhörerbuchse eines MP3-Players.
- 3 Starten Sie am MP3-Player die Wiedergabe. (Informationen dazu finden Sie in der Bedienungsanleitung des MP3-Players)

### Bei anderen Audiogeräten:

- 1 Drücken Sie auf **AUX/MP3 LINK**, um AUX als Quelle auszuwählen.
- 2 Verbinden Sie die Audiokabel mit:
	- den **AUX IN** Buchsen dieses Geräts.
	- den Audioausgangsbuchsen des externen Audiogeräts.
- 3 Starten Sie die Wiedergabe am Audiogerät. (Informationen dazu finden Sie in der Bedienungsanleitung des jeweiligen Geräts)

# Erstellen von MP3-Dateien

### Erstellen von MP3-Dateien

Konvertieren Sie Ihre auf einer Audio-CD enthaltenen Lieblingstitel ins MP3-Format. Die erstellten MP3-Dateien werden auf Ihrem USB-Flashlaufwerk gespeichert.

Sie können mit diesem Gerät Audio-CDs (CDDA/ HDCD) in MP3-Audiodateien konvertieren. Die erstellten MP3-Audiodateien werden auf dem USB-Gerät gespeichert.

- 1 Legen Sie eine Audio-CD ein.
- 2 Stecken Sie den USB-Stecker des USB-Geräts in die USB-Buchse.
- 3 Drücken Sie während der Wiedergabe USB REC  $\bullet$
- 4 Wählen Sie im Feld [OPTIONEN] die Konvertierungsoptionen aus, und drücken Sie OK.

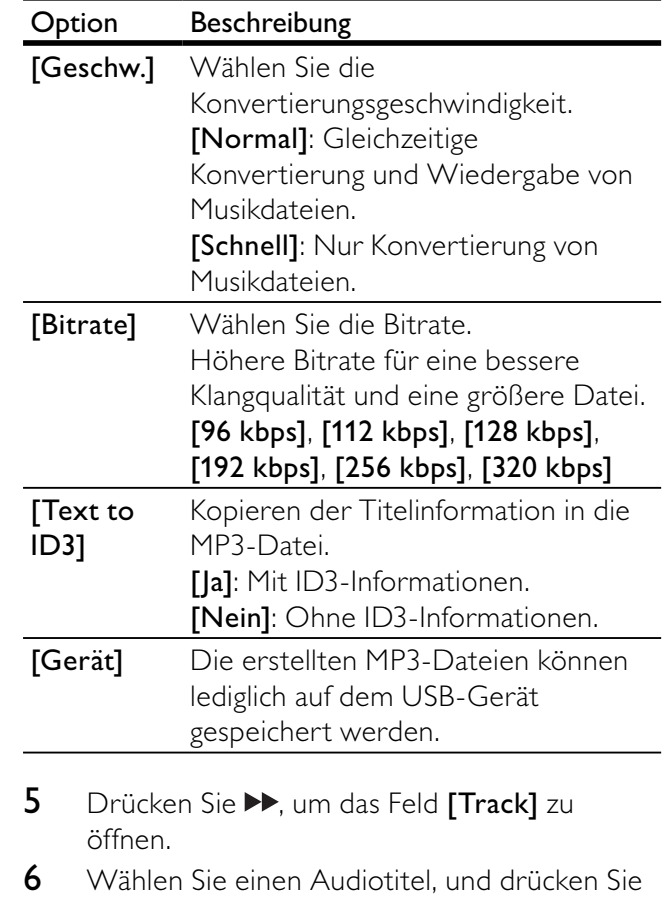

- anschließend die Taste OK.
	- Wiederholen Sie Schritt 6, um einen weiteren Audiotitel auszuwählen.
	- Um alle Audiotitel auszuwählen, wählen Sie [Sel\_all], und drücken Sie anschließend OK.
	- Um die Auswahl aller Audiotitel aufzuheben, wählen Sie [Sel\_none], und drücken Sie anschließend OK.
- 7 Wählen Sie [Start], um die Konvertierung zu starten, und drücken Sie anschließend OK.
	- » Nach Abschluss der Kopie wird auf dem USB-Gerät automatisch ein neuer Ordner erstellt, in dem alle neuen MP3-Dateien gespeichert werden.
	- Um das Menü zu verlassen, wählen Sie die Option [Ende], und drücken Sie anschließend OK.

### Hinweis

- Drücken Sie während dem Konvertieren keine Tasten. • DTS- und kopiergeschützte CDs können nicht
- konvertiert werden.
- Schreib- oder passwortgeschützte USB-Geräte können nicht zum Speichern von MP3-Dateien verwendet werden.

# Aufnehmen mit einem Digital-Recorder

- 1 Verbinden Sie ein Digitalkabel (nicht im Lieferumfang enthalten) mit:
	- der DIGITAL OUT-Buchse dieses Geräts.
	- der digitalen Eingangsbuchse am Digital-Recorder.

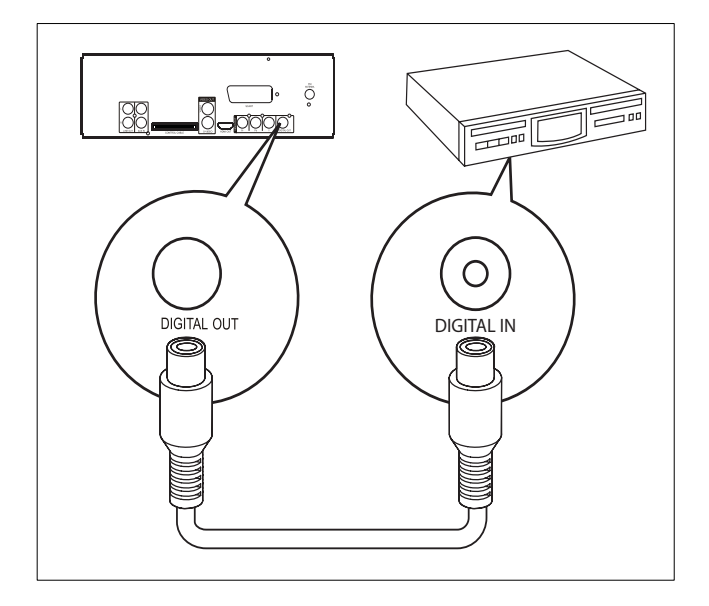

- 2 Spielen Sie die aufzunehmende Audiodatei ab.
- 3 Beginnen Sie die Aufnahme mit dem Digital-Recorder (weitere Informationen finden Sie im Benutzerhandbuch Ihres Digital-Recorders).

# Über Kopfhörer Musik hören

1 Schließen Sie einen Kopfhörer an die -Buchse des Geräts an.

# 10 Produktinformationen

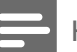

#### Hinweis

• Die Produktinformation können ohne vorherige Ankündigung geändert werden.

# Technische Daten

## Verstärker

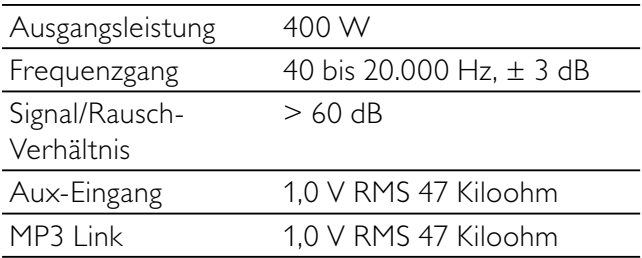

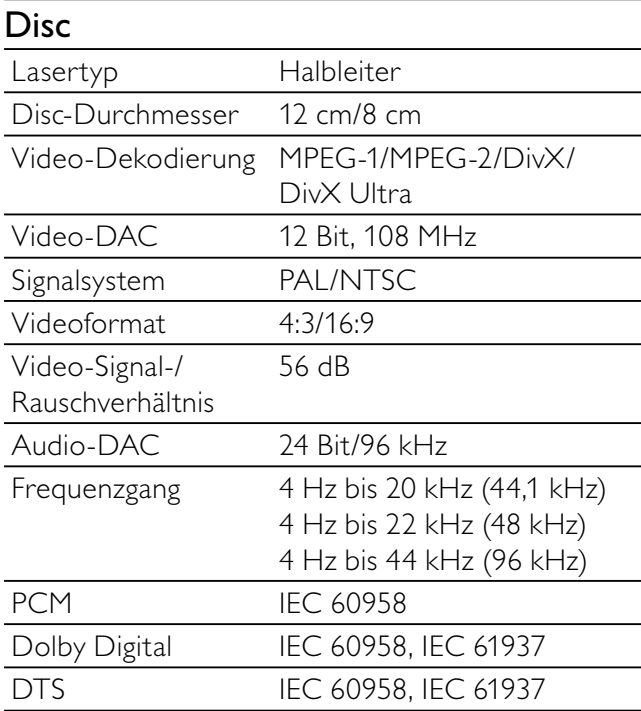

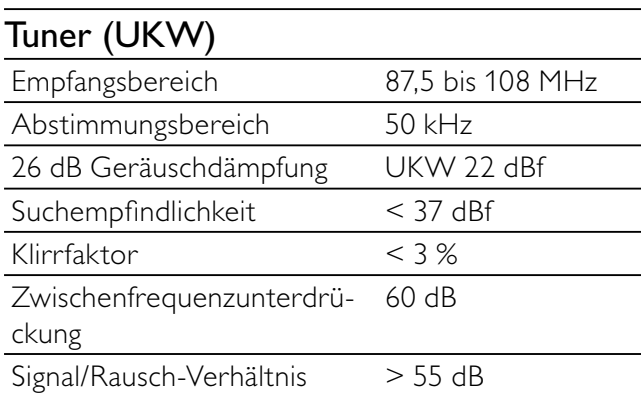

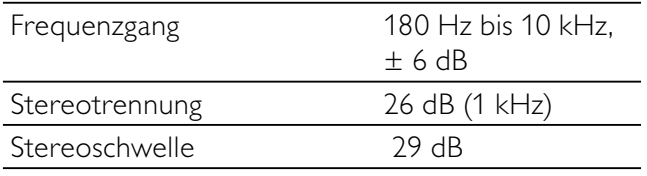

#### Lautsprecher

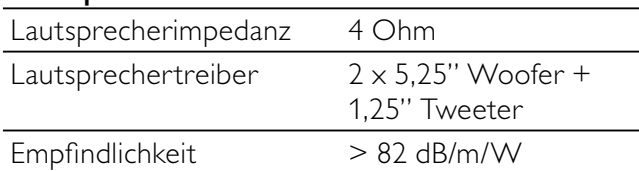

## Allgemeine Informationen

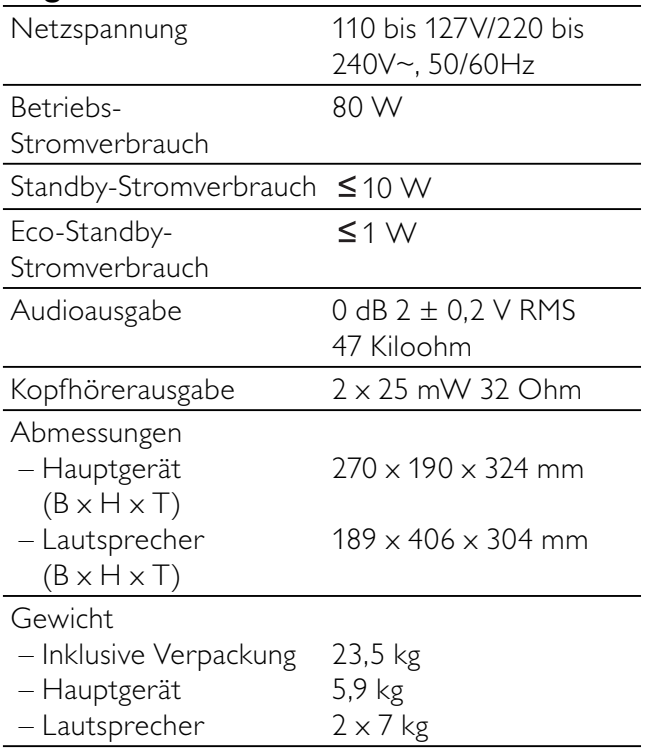

# Unterstützte Disc-Formate

- Digital Video Discs (DVDs)
- Video CDs (VCDs)
- Super Video CDs (SVCDs)
- Digital Video Discs + wiederbeschreibbare Discs (DVD+RW)
- Compact Discs (CDs)
- Bilddateien (Kodak, JPEG) auf CDR(W)
- DivX(R)-Disc auf CD-R(W)
- DivX 3.11, 4.x, 5.x und DivX Ultra
- WMA

#### Unterstützte Formate für MP3-CDs:

- ISO 9660
- Max. Titel-/Albumname: 12 Zeichen
- Max. Titelanzahl plus Album: 648.
- Max. Anzahl von Alben: 300.
- Max. Anzahl MP3-Titel: 648.
- Unterstützte Abtastfrequenzen bei MP3- Discs: 32 kHz, 44,1 kHz, 48 kHz
- Unterstützte Bitraten von MP3-Discs: 32, 64, 96, 128, 192, 256 (KBit/s)

#### Folgende Formate werden nicht unterstützt:

- Dateien wie \*.VMA, \*.AAC, \*.DLF, \*.M3U,
- \*.PLS, \*.WAV
- Nicht-englische Album-/Titelnamen
- Im Joliet-Format aufgenommene Discs
- MP3 Pro

# Informationen zur USB-Wiedergabefähigkeit

#### Kompatible USB-Geräte:

- USB-Flash-Speicher
- USB-Flash-Player
- Speicherkarten (zusätzliches Kartenlesegerät erforderlich, damit die Daten von diesem Gerät gelesen werden können)

#### Unterstützte Formate:

- USB- oder Speicher-Dateiformat FAT12, FAT16, FAT32 (Abschnittsgröße: 512 Byte)
- MP3-Bitrate (Übertragungsgeschwindigkeit): 32 – 320 Kbit/s und variable Bitrate
- WMA Version 10 oder ältere Versionen
- Anzahl der Alben/Ordner: maximal 300
- Anzahl der Tracks/Titel: maximal 648

#### Nicht unterstützte Formate:

- Nicht unterstützte Dateiformate werden übersprungen. So werden z. B. Word-Dokumente (.doc) oder MP3-Dateien mit der Erweiterung ".dlf" ignoriert und nicht wiedergegeben.
- AAC-, WAV-, PCM-Audiodateien
- DRM-geschützte WMA-Dateien (.wav, .m4a, .m4p, .mp4, .aac)
- WMA pro-, WMA voice-, WMA-Dateien im Lossless-Format

# **Wartung**

## Reinigen des Gehäuses

• Verwenden Sie ein weiches, mit einer milden Reinigungslösung leicht angefeuchtetes Tuch. Verwenden Sie keine Lösung, die Alkohol, Spirituosen, Ammoniak oder Scheuermittel enthält.

## Reinigen von Discs

Ist eine Disc verschmutzt. reinigen Sie sie mit einem Reinigungstuch. Wischen Sie die Disc von der Mitte nach außen hin ab.

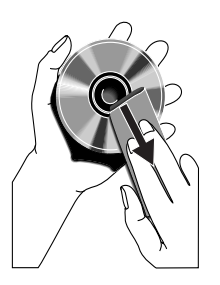

• Verwenden Sie keine Lösungsmittel, wie Benzol, Verdünner, im Handel

erhältliche Reinigungsmittel oder für analoge Schallplatten entwickeltes Antistatikspray.

## Reinigen der Disc-Linse

• Nach längerem Gebrauch kann sich Schmutz oder Staub auf der optischen Linse ablagern. Um eine gute Wiedergabequalität zu gewährleisten, reinigen Sie die optische Linse mit Philips CD Lens Cleaner oder einem im Handel erhältlichen Linsenreiniger. Befolgen Sie die Anweisungen zu dem Reiniger.

# 11 Fehlerbehebung

# Warnung

• Öffnen Sie auf keinen Fall das Gehäuse des Geräts.

Bei eigenhändigen Reparaturversuchen verfällt die Garantie.

Wenn Sie bei der Verwendung dieses Geräts Probleme feststellen, prüfen Sie bitte die folgenden Punkte, bevor Sie Serviceleistungen anfordern. Besteht das Problem auch weiterhin, besuchen Sie die Philips Website unter www.philips.com/welcome. Wenn Sie Philips kontaktieren, stellen Sie sicher, dass sich das Gerät in der Nähe befindet und die Modell- und Seriennummer verfügbar ist.

#### Keine Stromversorgung

- Prüfen Sie, ob der Netzstecker des Geräts ordnungsgemäß angeschlossen wurde.
- Stellen Sie sicher, dass die Steckdose an das Stromnetz angeschlossen ist.
- Die Energiesparfunktion schaltet das Gerät automatisch aus, wenn Sie innerhalb von 15 Minuten nach der Titelwiedergabe keine Taste betätigt haben.

### Kein Ton oder verzerrter Ton

- Stellen Sie die Lautstärke ein.
- Ziehen Sie den Kopfhörer ab.
- Überprüfen Sie, ob die Lautsprecher korrekt angeschlossen sind.
- Überprüfen Sie, ob der abisolierte Teil des Lautsprecherkabels angeklemmt ist.

#### Die Audioausgänge für links und rechts sind vertauscht

• Überprüfen Sie die Lautsprecheranschlüsse und ihre Position.

### Das Gerät reagiert nicht

- Ziehen Sie den Netzstecker, und schließen Sie ihn wieder an. Schalten Sie anschließend das Gerät erneut ein.
- Die Energiesparfunktion schaltet das System automatisch aus, wenn Sie innerhalb von 15 Minuten nach der Titelwiedergabe keine Taste betätigt haben.

### Fernbedienung funktioniert nicht.

- Wählen Sie die passende Quelle zunächst über die Fernbedienung statt über das Hauptgerät aus, bevor Sie eine Funktionstaste betätigen.
- Verringern Sie den Abstand zwischen der Fernbedienung und dem Gerät.
- Achten Sie beim Einsetzen der Batterie auf die korrekte Lage der Pole ("+/–"-Zeichen) gemäß Angabe.
- Tauschen Sie die Batterie aus.
- Richten Sie die Fernbedienung direkt auf den Sensor, der sich auf der Vorderseite des Geräts befindet

#### Disc wird nicht erkannt

- Legen Sie eine Disc ein.
- Überprüfen Sie, ob Sie die Disc mit der beschrifteten Seite nach oben eingelegt haben.
- Warten Sie bis die kondensierte Feuchtigkeit auf der Linse verdunstet ist.
- Ersetzen oder reinigen Sie die Disc.
- Benutzen Sie eine finalisierte CD oder eine korrekt formatierte Disc.

#### Kein Bild zu sehen

- Überprüfen Sie die Videoverbindung.
- Stellen Sie das Fernsehgerät auf den richtigen Videoeingangskanal ein.
- Der Progressive Scan-Modus wurde aktiviert, obwohl das Fernsehgerät kein Progressive Scan unterstützt.

#### Schwarzweißes oder verzerrtes Bild

- Die Disc stimmt nicht mit dem Farbsystemstandard des Fernsehgeräts überein (PAL/NTSC).
- Es kann manchmal vorkommen, dass leichte Bildverzerrungen angezeigt werden. Dies ist keine Fehlfunktion.
- Reinigen Sie die Disc.
- Beim Einrichten von Progressive Scan kann es vorkommen, dass ein verzerrtes Bild angezeigt wird.

#### Das Seitenverhältnis des Fernsehbildschirms kann nicht geändert werden, obwohl das TV-Anzeigeformat konfiguriert wurde.

- Das Seitenverhältnis ist auf der DVD festgelegt.
- Bei manchen TV-Systemen kann das Seitenverhältnis nicht geändert werden.

#### Audio- oder Untertitelsprachen können nicht eingestellt werden

- Die Disc wurde ohne Ton bzw. ohne Untertitel in mehreren Sprachen aufgenommen.
- Die Einstellung der Audio- bzw. Untertitelsprache ist auf der Disc nicht zugelassen.

#### Einige Dateien auf dem USB-Gerät werden nicht angezeigt

- Die Anzahl der Ordner oder Dateien auf dem USB-Gerät überschreitet ein bestimmtes Limit. Dies ist keine Fehlfunktion.
- Die Formate dieser Dateien werden nicht unterstützt.

#### USB-Gerät wird nicht unterstützt

• Das USB-Gerät ist nicht mit dem Gerät kompatibel. Versuchen Sie, ein anderes Gerät anzuschließen.

#### Schlechter Radioempfang

- Erhöhen Sie den Abstand vom Gerät zu Fernsehgeräten oder Videorekordern.
- Ziehen Sie die UKW-Antenne ganz heraus.
- Schließen Sie eine UKW-Außenantenne an.

#### Die Zeitschaltuhr funktioniert nicht

- Stellen Sie die Uhrzeit korrekt ein.
- Schalten Sie Zeitschaltuhr ein.

#### Die Uhrzeit-/Zeitschaltuhreinstellung wurde gelöscht

- Die Stromversorgung wurde unterbrochen bzw. das Gerät wurde vom Netz getrennt.
- Stellen Sie die Uhrzeit-/ Zeitschaltuhreinstellungen erneut ein.

# 12 Glossar

# A

## Analog Audio

Töne, die nicht in Nummern konvertiert wurden. Analog-Sound ist verfügbar, wenn Sie die Buchsen AUDIO LEFT/RIGHT verwenden. Diese roten und weißen Buchsen senden die Töne über zwei Kanäle, den linken und den rechten.

## AUDIO OUT-Buchsen

Über die roten und weißen Buchsen werden Audiosignale an ein anderes System weitergegeben (Fernseher, Stereoanlage usw.).

# B

## Bildseitenverhältnis

Das Bildseitenverhältnis beschreibt das Verhältnis zwischen der Breite und Höhe eines Fernsehbildschirms. Das Bildseitenverhältnis eines herkömmlichen Fernsehgeräts ist 4:3. HD- und Breitbildfernseher weisen hingegen ein Bildseitenverhältnis von 16:9 auf. Mithilfe des Letter-Box-Formats können Breitbildformate auch auf Bildschirmen mit dem Standardverhältnis von 4:3 wiedergegeben werden.

## **Bitrate**

Die Bitrate ist die Anzahl an Bit, die pro Zeiteinheit übertragen oder verarbeitet wird. Die Bitrate wird in der Regel als Vielfaches von Bit pro Sekunde gemessen (Kilobit pro Sekunde: kbit/s). Der Begriff "Bitrate" wird häufig auch als Datenübertragungsrate (oder einfach Datenrate) bezeichnet.

# $\mathsf{D}$

## Digital Audio

Digitales Audio ist ein Audiosignal, das in numerische Werte umgewandelt wurde. Digitales Audio kann über mehrere Kanäle übertragen werden. Analoges Audio kann hingegen nur über zwei Kanäle übertragen werden.

## Disc-Menü

Eine Anzeige auf dem Bildschirm, über die Sie Bilder, Sounds, Untertitel, unterschiedliche Winkel auswählen können, die auf einer DVD gespeichert sind.

## DivX<sup>®</sup>

Der DivX®-Codec ist eine zum Patent angemeldete MPEG-4-basierte Videotechnologie, die von DivX®, Inc. entwickelt wurde. Dadurch lässt sich unter Beibehaltung höchster visueller Qualität die Dateigröße digitaler Videos reduzieren.

## Dolby Digital

Ein Surround-Sound-System, entwickelt von Dolby Laboratories, das bis zu sechs digitale Audiokanäle unterstützt (vorne links und rechts, Surround links und rechts, Mitte und Subwoofer).

# J JPEG

Ein äußerst gängiges Format für digitale, statische Bilder. Eine Komprimierungsmethode für unbewegte Bilder, die von der Joint Photographic Expert Group vorgeschlagen wurde und im Verhältnis zur hohen Komprimierungsrate nur eine geringe Verringerung der Bildqualität nach sich zieht. Die Dateien verfügen über die Erweiterung ".jpg" oder ".jpeg".

# K

## Kapitel

#### Kapitel

Abschnitte eines Bilds oder eines Musiktitels auf einer DVD, die kleiner sind als Titel. Ein Titel besteht aus mehreren Kapiteln. Jedem Kapitel wird eine Kapitelnummer zugewiesen, über die Sie ein bestimmtes Kapitel suchen können.

## Kindersicherung

Eine Funktion von DVDs, bei der die Disc-Wiedergabe entsprechend dem Alter der Zuschauer oder einer landesspezifischen Begrenzungsstufe eingeschränkt wird. Die Einschränkung unterscheidet sich von Disc zu Disc. Ist sie aktiviert, wird die Wiedergabe gesperrt, sobald die Stufe der Disc höher als die vom Benutzer festgelegte Stufe ist.

# M

## Mehrkanal-

Normalerweise muss auf einer DVD jede Klangspur ein Schallfeld darstellen. Der Begriff Mehrkanal bezieht sich auf eine Struktur, bei der Klangspuren drei oder mehr Kanäle haben.

## MP3

A file format with a sound data compression system. MP3 is the abbreviation of Motion Picture Experts Group 1 (or MPEG-1) Audio Layer 3. With the MP3 format, one CD-R or CD-RW can contain about 10 times more data than a regular CD.

# P

## PBC

Playback Control (Wiedergabesteuerung). Ein System, bei dem Sie mit auf der Disc aufgenommenen Bildschirmmenüs durch eine Video CD/Super VCD navigieren können. Wiedergabeund Suchfunktionen können interaktiv bedient werden.

## PCM

Pulse-Code-Modulation. Ein digitales Audio-Codierungsverfahren.

# R

### Regionalcode

Ein technisches Merkmal, durch das Discs nur in den vorgesehenen Regionen abgespielt werden können. Dieses Gerät eignet sich nur für Discs mit dem entsprechenden Regionalcode. Den Regionalcode des Geräts finden Sie auf dem Produktetikett. Einige Discs sind mit mehr als einer (oder ALLEN Regionen) kompatibel.

# S

### S-Video

Ein analoger Videoanschluss. Mit diesem Anschluss können Bilder in klarer Qualität übertragen werden, indem separate Signale für die Helligkeit und die Farbe an das angeschlossene Gerät gesendet werden. S-Video ist nur verfügbar, wenn Ihr Fernsehgerät mit einem S-Video-Eingang ausgestattet ist.

### Surround-

Ein System, das realistische, dreidimensionale Klangfelder erzeugt. Sie werden in der Regel durch mehrere Lautsprecher erzeugt, die um den Hörer herum positioniert sind.

# T

## Titel

Auf handelsüblichen DVDs entspricht ein Titel dem längsten Spielfilm- oder Musikabschnitt der DVD. Jedem Titel wird eine Nummer zugewiesen, um den gewünschten Titel besser finden zu können. Wenn Sie Sendungen aufzeichnen, werden sie als Titel gespeichert. Je nach Einstellung werden die aufgenommenen Titel automatisch in einzelne Kapitel unterteilt.

# V

## VIDEO OUT-Buchse

Gelber Ausgang, über den DVD-Videobilder an ein Fernsehgerät übertragen werden.

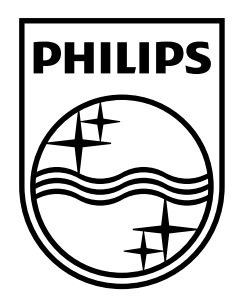

© 2009 Koninklijke Philips Electronics N.V. All rights reserved. Printed in China MCD802\_12\_UM\_V2.0

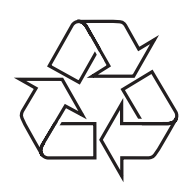